Univerzita Pardubice

Fakulta filozofická

Didaktika informatiky v praxi

Závěrečná práce

2024 Ing. Petr Flíger

## **Univerzita Pardubice** Fakulta filozofická

# ZADÁNÍ

# tématu závěrečné písemné práce doplňujícího pedagogického studia

Jméno a příjmení studenta: Petr Flíger Titul: Ing. Rok ukončení VŠ: 1985 Název absolvované VŠ: VŠST Liberec Rok zahájení DPS: 2022

Práce je svým obsahem zaměřena převážně do oblasti: psychologie, pedagogika, obecná didaktika, oborová didaktika, metodologie, sociologie.

#### Téma práce: Didaktika informatiky v praxi

#### Obsah práce:

V předmětu Informatika se snad nejrychleji projevují změny, které se dějí v souvislosti s digitalizací a příchodem AI. Tyto změny se také zřejmě musí promítnou do didaktiky tohoto předmětu.

V teoretické části bude proveden přehled současných požadavků na výuku a hodnocení možností praktického využití didaktických metod a prostředků při výuce informatiky na Masarykově základní škole v Broumově. Definování problémů při realizaci nového RVP k získání digitálních kompetencí, a to i s ohledem na specifické podmínky (sociální problematika), ale zejména na rozvoj digitálních technologií.

V praktické části pak budou analyzovány metody didaktiky i didaktických prostředků se zaměřením na jejich efektivitu a v procesu evaluace, například možnosti využití software nejen k výuce, ale i k hodnocení žáků.

Literatura:

 $\overline{\phantom{a}}$ 

1) PETTY, Geoffrey. Moderní vyučování. 6., rozš. a přeprac. vyd. Přeložil Jiří FOLTÝN. Praha: Portál, 2013. ISBN 978-80-262-0367-4.

2) OBST, Otto. Obecná didaktika. 2. vydání. Olomouc: Univerzita Palackého v Olomouci, 2017. ISBN 978-80-244-5141-1.

3) VANÍČEK, Jiří. Teoretické základy informatiky. Informatika studium (Kernberg). Praha: Kernberg, 2007. ISBN 978-80-903962-4-1.

4) BRDIČKA, Bořivoj. Role internetu ve vzdělávání: studijní materiál pro učitele snažící se uplatnit moderní technologie ve výuce. Kladno: AISIS, 2003. ISBN 80-239-0106-0.

15. dubna 2024 Plánovaný termín odevzdání práce:

Vedoucí práce: PhDr. Marcela Ehlová, Ph.D. Podpis vedoucího:

Prohlašuji, že jsem se seznámil(a) se zásadami pro vypracování závěrečné písemné práce v rámci DPS.

V Pardubicích dne: 24.9.2023 Podpis studujícího:

Prohlašuji:

Tuto práci jsem vypracoval samostatně. Veškeré literární prameny a informace, které jsem v práci využil, jsou uvedeny v seznamu použité literatury.

Byla jsem seznámen s tím, že se na moji práci vztahují práva a povinnosti vyplývající ze zákona č. 121/2000 Sb., o právu autorském, o právech souvisejících s právem autorským a o změně některých zákonů (autorský zákon), ve znění pozdějších předpisů, zejména se skutečností, že Univerzita Pardubice má právo na uzavření licenční smlouvy o užití této práce jako školního díla podle § 60 odst. 1 autorského zákona, a s tím, že pokud dojde k užití této práce mnou nebo bude poskytnuta licence o užití jinému subjektu, je Univerzita Pardubice oprávněna ode mne požadovat přiměřený příspěvek na úhradu nákladů, které na vytvoření díla vynaložila, a to podle okolností až do jejich skutečné výše.

Beru na vědomí, že v souladu s § 47b zákona č. 111/1998 Sb., o vysokých školách a o změně a doplnění dalších zákonů (zákon o vysokých školách), ve znění pozdějších předpisů, a směrnicí Univerzity Pardubice č. 7/2019 Pravidla pro odevzdávání, zveřejňování a formální úpravu závěrečných prací, ve znění pozdějších dodatků, bude práce zveřejněna prostřednictvím Digitální knihovny Univerzity Pardubice.

V Pardubicích dne 10. 4. 2024

Ing. Petr Flíger v. r.

# **PODĚKOVÁNÍ**

Nejprve bych rád poděkoval vedoucí práce PhDr. Marcela Ehlová, Ph.D. za cenné rady, za trpělivost při korektuře textu. Velké poděkování patří také celému lektorskému sboru za zajímavou a přínosnou výuku během celého studia.

# **ANOTACE**

Tato závěrečná práce se věnuje problematiky didaktiky předmětu Informatika na základní škole. Seznamuje s didaktickými metodami a prostředky, které jsou prakticky používány při výuce na základní škole. Dále představuje zkušenosti z několika oblastí a témat výuky Informatiky.

# **KLÍČOVÁ SLOVA**

Didaktika, informatika, praxe, základní škola

# **TITLE**

Didactics of Informatics in Practice

# **ANNOTATION**

This final thesis is devoted to the didactics of the Informatics subject at elementary school. Introduces didactic methods and resources that are practically used in elementary school teaching. Furthermore, it presents experiences from several areas and topics of Informatics teaching.

# **KEYWORDS**

Didactics, informatics, practice, primary school

# OBSAH

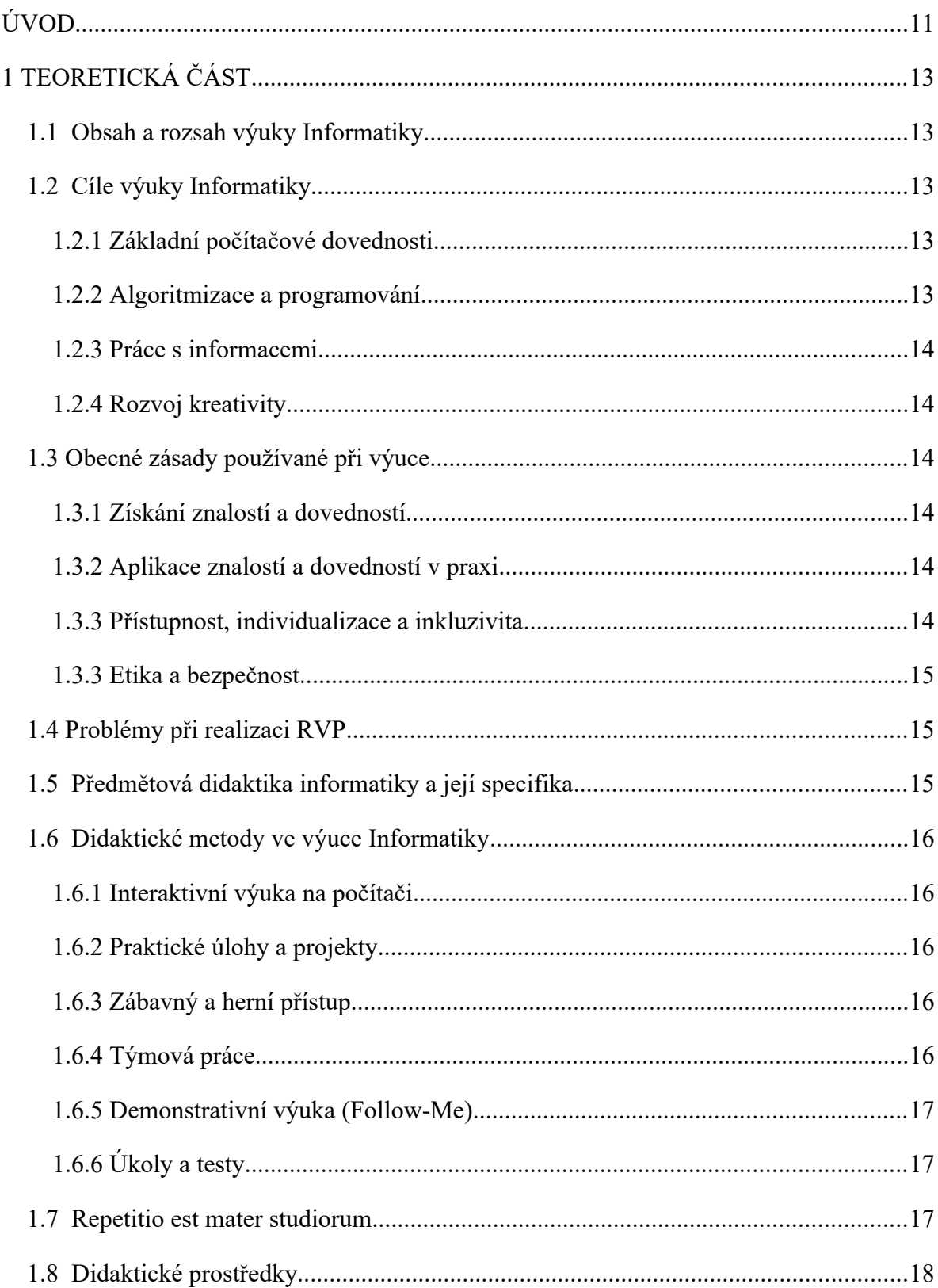

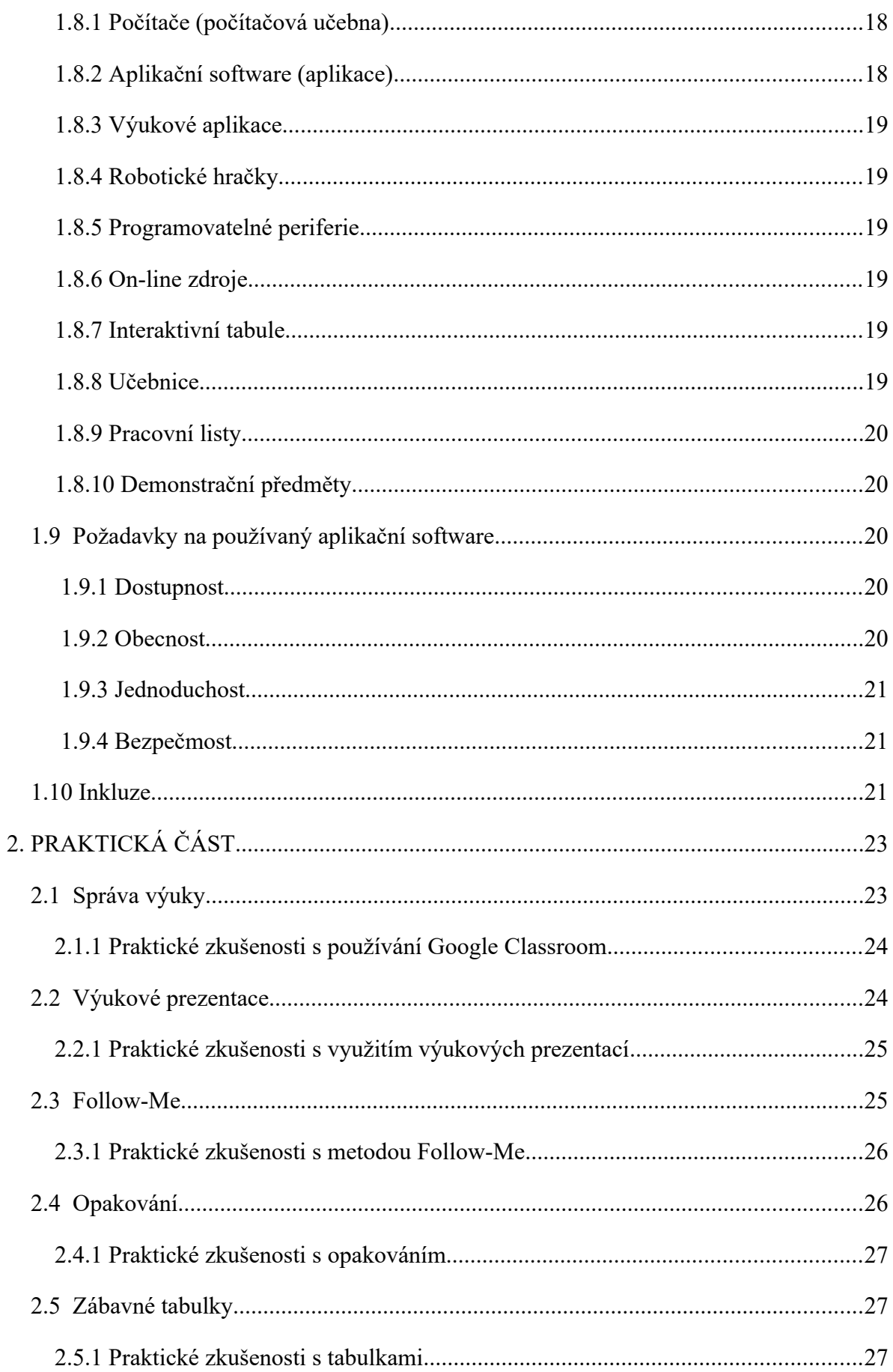

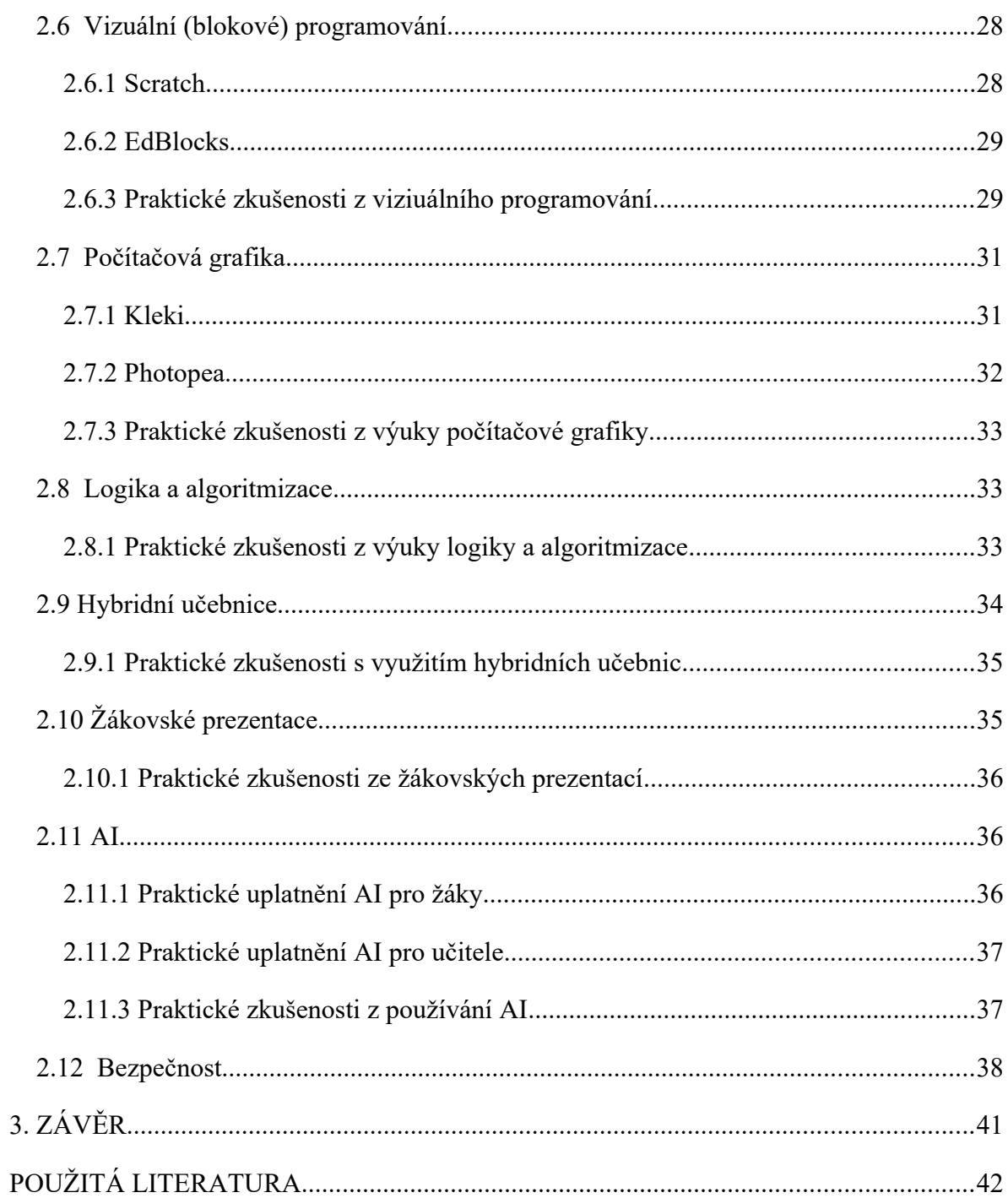

# **SEZNAM OBRÁZKŮ**

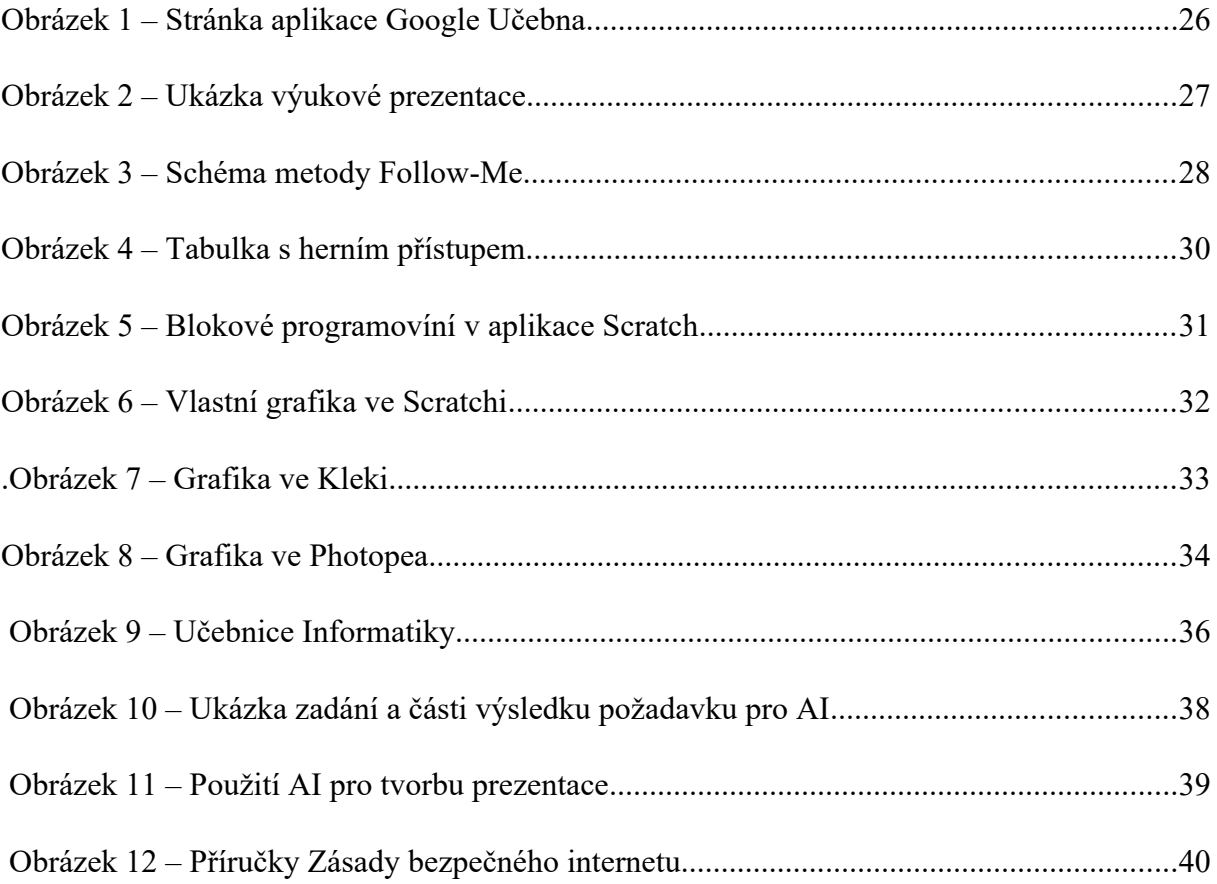

# **SEZNAM ZKRATEK A ZNAČEK**

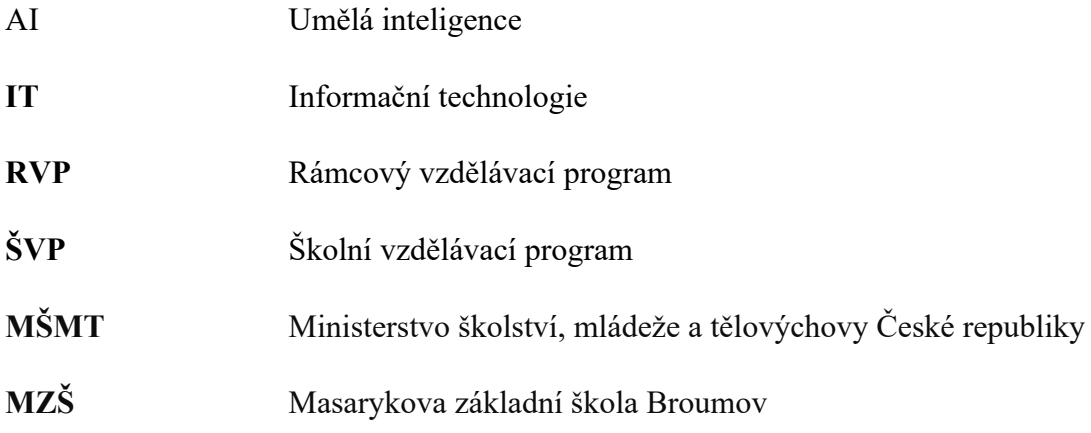

# <span id="page-10-0"></span>**ÚVOD**

V posledních letech s opakovaně mění náplň a rozsah výuky informatiky na základních školách. Platná změna Rámcového vzdělávacího programu (RVP) z roku 2021 by měla být nahrazena další úpravou a to od školního roku 2025-2026. To je reakcí na vývoj digitálních technologií a digitalizaci běžného života. Rozvoj umělé inteligence, internetu věcí nebo virtuální reality předurčují změny, které bude nutno akceptovat v rozsahu digitálních kompetencí. V současnosti je již nutné na základní škole připravit žáky nejen na to, že v praktickém životě budou nuceni využívat digitální technologie každodenně a to například při komunikaci s úřady, bankami nebo i s domácími spotřebiči ovládanými umělou inteligencí. e V neposlední řadě musí být také reakcí na předpokládaný vývoj požadavků na vzdělání v souvislosti se předpokládanými změnami na trhu práce. V mnoha odvětvích ekonomiky se s narůstající mírou digitalizace mění i požadavky na pracovní trh. Požadavky znalosti v oblasti informačních technologií,, či dovednost práce digitálními systémy budou hrát velkou roli při hledání budoucího pracovního uplatnění.. Proto bude stoupat i důležitost získání těchto dovednosti a návyků již v mladém věku. Získané digitální kompetence musejí tedy odrážet dynamické změny v oblasti informačních technologií a v potřeby moderní společnosti.

Změny v rozsahu výuky však také budou vyžadovat potřebu změnit i způsoby výuky. Bude nutno rozšířit a zintenzivnit využívání moderních pedagogických přístupů a využití nových technologií umožňujících inovativní a interaktivní způsob výuky informatiky. Zahrnutí nových didaktických prostředků a do výuky může zvýšit rozsah získávaných znalostí a to i na základě zvýšení motivace žáků a zlepšit jejich učební výsledky. To však bude také klást zvýšené nároky na znalosti a schopnosti pedagogů, kteří budou s těmito technologiemi a postupy pracovat. S ohledem na rychlost vývoje v dané oblasti již bude potřeba jejich kontinuálního vzdělávání. Proto bude důležité učitelům možnost profesního rozvoje, tak aby byli schopni poskytovat žákům nejnovější informace a dovednosti a byli tak schopni provádět aktivně a efektivně výuku.

Před třemi lety jsem se rozhodl, že ukončím podnikání. Více jak třicet let, jsem pracoval na různých pozicích ve IT firmě zabývající se vývojem informačních systémů. Mnoho let jsem při zavádění těchto podnikových informačních systémů prováděl školení jejich uživatelů. Často se jednalo o zaměstnance, kteří neměli s výpočetní technikou téměř žádné zkušenosti. Bylo tedy nutné najít způsoby, jak je seznámit s novými pracovními postupy prováděnými pomocí výpočetní techniky a naučit je efektivně využívat všechny možnosti nového informačního systému. Postupem času byl tehdy vypracován plán školení, připraveny školící

materiály a zvoleny praktické úkoly, které umožnili úspěšné nasazení aplikací. Dnes bych mohl říci, že se tedy jednalo didaktiku při zavádění informačního systému. Proto jsem se tedy před lety rozhodl přijmout nabídku místní základní školy pracovat jako správce informačního systému a jako učitel informatiky. I když je jasné, že provádění školení dospělých není stejné jako výuka dětí na základní škole, mnoho didaktických metod má univerzální platnost a mnoho zkušeností z předchozí praxe jsem mohl použít při výuce Informatiky.

# <span id="page-12-4"></span>**1 TEORETICKÁ ČÁST**

V této části práce se zmíním o požadavcích na rozsah výuky, a to jak dle Rámcového vzdělávacího programu, tak i dle upraveného Školního vzdělávacího programu (ŠVP) Masarykovy základní školy v Broumově (MZŠ) a to s uvedením didaktických metod a prostředků, které při výuce Informatiky používáme.

#### <span id="page-12-3"></span>**1.1 Obsah a rozsah výuky Informatiky**

V této části práce se zmíním o požadavcích na rozsah výuky, Rozsah výuky předmětu Informatika je dán RVP [15], který je určen Ministerstvem školství, mládeže a tělovýchovy České republiky (MŠMT). V něm jsou stanoveny základní vzdělávací cíle a vzdělávací oblasti. Vzdělávací oblasti RVP pro oba stupně základní školy jsou:

- Algoritmizace a programování
- Data, informace a modelování
- · Informační systémy
- Digitální technologie

Tento vzdělávací program je ve vzdělávacích oblastech dále rozpracován jednotlivými školami do ŠVP. Ten je přizpůsoben zejména možnostem výuky, ale dává i možnost klást důraz na určité oblasti vzdělávání v rámci předmětu a určit i způsob výuky.

#### <span id="page-12-2"></span>**1.2 Cíle výuky Informatiky**

Cíle výuky předmětu Informatika podrobněji specifikuje RVP [15]. Tyto cíle jsou pak realizovány získáním znalostí či dovedností v níže uvedených oblastech.

#### <span id="page-12-1"></span>**1.2.1 Základní počítačové dovednosti**

Žáci by měli získat základní znalosti o způsobu fungování počítačů a periferních zařízení, jako jsou klávesnice, myši, monitory a tiskárny. Důležité je také osvojit si práci s operačním systémem. Tyto schopnosti jsou základní a nezbytnou podmínkou pro možnost získání dalších dovedností.

#### <span id="page-12-0"></span>**1.2.2 Algoritmizace a programování**

Žáci by měli získat schopnosti, hledání vzorů a postupů a následně i algoritmizace úloh. Měli by se naučit využívat základní programové koncepty jako jsou rozhodovací podmínky, cykly, proměna a procedury. Schopnost vytváření algoritmů je velmi důležité při rozvoji logického myšlení.

#### <span id="page-13-5"></span>**1.2.3 Práce s informacemi**

Žáci by měli získat schopnost hledat a nalézat potřebné informace. Měli by však také s informacemi pracovat, vyhodnocovat, třídit, uchovávat a používat k vlastní práci či ve svých projektech. Jedná se zejména o informace získávané z globálního prostředí internetu.

#### <span id="page-13-4"></span>**1.2.4 Rozvoj kreativity**

Žáci v informatice mohou rozvíjet kreativitu prostřednictvím tvorby programů, webových stránek, her nebo aplikací. Můžou experimentovat s různými programovacími jazyky a technologiemi, vytvářet nové a inovativní řešení prostřednictvím digitální technologie. Také mohou zkoumat různé designové prvky a učit se, jak efektivně komunikovat pomocí vizuálního a interaktivního prostředí.

#### <span id="page-13-3"></span>**1.3 Obecné zásady používané při výuce**

Při navrhování výuky a při vlastním prováděním výuky, by měly být dodrženy některé zásady, které zajistí komplexní a efektivní vzdělávání.

#### <span id="page-13-2"></span>**1.3.1 Získání znalostí a dovedností**

Získání dovedností je základní zásadou výuky. Nemělo by se jednat ale výhradně o znalostí (hard-kills), ale také rozvoj dovedností potřebných pro úspěšné fungování v digitálním světě. Jedná se například o rozvoje komunikační dovednosti, týmovou spolupráci při řešení problémů a kreativitu (soft-kills).

#### <span id="page-13-1"></span>**1.3.2 Aplikace znalostí a dovedností v praxi**

Získání znalostí a dovedností není cílem, ale prostředkem. Výuka by měla být zaměřena na jejich praktické využití. Znalosti by měly být aplikovány na problémy či úlohy, se kterými se mohou žáci setkat v běžném životě. Jedná se například o vytváření multimediálních prezentací, střih videa, tvorba webových stránek nebo tabulek.

#### <span id="page-13-0"></span>**1.3.3 Přístupnost, individualizace a inkluzivita**

Výuka informatiky by měla být přístupná pro všechny žáky bez ohledu na jejich úroveň znalostí nebo schopností. Přizpůsobení výuky rozdílným schopnostem a znalostem je však s ohledem na charakter předmětu, vzdělávací požadavky a možnosti pedagoga velmi těžké. Přizpůsobit výuku pro žáky se speciálními vzdělávacími potřebami je mnohdy možné pouze při splnění požadavků na minimální výstupy.

### <span id="page-14-2"></span>**1.3.3 Etika a bezpečnost**

Přítomnost žáků v digitálním světě nese však také jistá rizika. Výuka musí proto zahrnovat i vzdělávání v oblasti bezpečnosti a etiky v digitálním prostředí. Je důležité, aby žáci získali povědomí o rizicích spojených s používáním internetu a technologií a uměli jim čelit. Měli by umět i chápat zásady etiky v digitálním prostředí a mít respekt k právům a soukromí ostatních uživatelů. Jedná se zejména o informace získávané z globálního prostředí internetu.

# <span id="page-14-1"></span>**1.4 Problémy při realizaci RVP**

RVP vydávaný MŠMT je s rozvojem digitálních technologií a revolučním zapojením umělé inteligence (AI) do běžného života průběžně novelizován. Je otázkou, zda jeho rozsah nepřesahuje požadavky, které přísluší základnímu vzdělání. Mám také pochybnosti, zda některé požadavky v metodických pokynech odpovídají budoucím požadavkům na digitální kompetence.

Bohužel tvůrci RVP pro jednotlivé předměty zřejmě také mezi sebou nekomunikovali obsah a požadované výstupy, neboť je zcela nereálné požadovat po žácích vytváření, byť jednoduchých programů, pokud se o pojmu "proměnná" dozví až v matematice ve vyšších ročnících školy.

## <span id="page-14-0"></span>**1.5 Předmětová didaktika informatiky a její specifika**

Předmětová didaktika informatiky se zabývá metodikou výuky a učení v oblasti předmětu Informatika. Její specifika vyplývají zejména z charakteru samotného předmětu a jeho propojení s digitálními technologiemi.

Vzhledem k rychlosti vývoje v oblasti informatiky musí být i předmětová didaktika informatiky schopna reagovat na nové trendy či inovace a musí být z tohoto důvodu flexibilní. Informatika často pracuje s abstraktními pojmy jako jsou algoritmy či programy. Didaktika informatiky proto musí umožnit žákům těmto konceptům porozumět a získat dovednosti v jejich praktickém použití.

Informatika je praktickým oborem, a proto by měla být výuka zaměřena na praktické aplikace a projekty, které umožní žákům používat své dovednosti v reálných situacích. To může zahrnovat vytváření softwaru, webových stránek, prezentací, tabulek, mobilních aplikací, robotických projektů a dalších.

#### <span id="page-15-4"></span>**1.6 Didaktické metody ve výuce Informatiky**

Na základní škole se pro výuku informatiky používá řada didaktických metod a přístupů, které se snaží podporovat rozvoj počítačových dovedností a porozumění informatice u žáků. Následně zmíním některé didaktické metody využívané pro výuku informatiky na MZŠ. Didaktické metody se zpravidla využívají kombinovaně, a s ohledem na fázi výukového procesu.

#### <span id="page-15-3"></span>**1.6.1 Interaktivní výuka na počítači**

Žáci pracují na počítačích, kde se učí základním počítačovým dovednostem a konceptům. Jedná se zejména o osvojení si znalostí práce s operačním systémem a se souborovým systémem. Učí se připojení a práci s periferními zařízeními. Využívají aplikační software pro práci s datovými soubory. Výuka probíhá v počítačové učebně, kde má každý žák k dispozici pracovní stanici (počítač) s potřebným softwarovým vybavením. Počítače jsou připojeny k počítačové síti s přístupem k internetu.

#### <span id="page-15-2"></span>**1.6.2 Praktické úlohy a projekty**

Žáci využívají získané dovednosti prostřednictvím příslušného aplikačního software. Řeší praktické úlohy a vytváří projekty. Jedná se zejména o tvorby prezentací, využití kancelářského software (tabulkové procesory, textové editory), tvorbu počítačové grafiky nebo programování.

#### <span id="page-15-1"></span>**1.6.3 Zábavný a herní přístup**

Žáci využívají výukové hry k výuce informatiky zábavnou formou. Vytvářejí ve vizuálním programovacím prostředí jednoduché počítačové hry a interakce. Mezi činnosti, kde je uplatněn zábavný přístup, patří také tvorba koláží pomocí grafických editorů. Sbíráním bodů při plnění různých úkolů lze přinést herní přístup i do méně zábavných činností, například jako je tvorba tabulek v tabulkovém procesoru.

#### <span id="page-15-0"></span>**1.6.4 Týmová práce**

Žáci pracují v týmech na projektech, což jim umožňuje získat zejména komunikační dovednosti, empatii, schopnost řešit konflikty, získat organizační dovednosti nebo schopnost jít k jádru věci a vysvětlit ostatním danou problematiku. Žáci se mohou také aktivně účastnit výuky tím, že pomáhají spolužákům, kteří nezvládají svými znalostmi či schopnostmi včas plnit zadané úlohy v průběhu vyučovací hodiny.

#### <span id="page-16-2"></span>**1.6.5 Demonstrativní výuka (Follow-Me)**

Žáci pracují a postupují na zadání úkolu společně s učitelem, který jednotlivé postupy a kroky prezentuje pomocí promítání prostřednictvím projektoru nebo na interaktivní tabuli. Tato metoda, která je často využívána při výuce jazyků, je také velmi efektivní například i při výuce programování či práce s tabulkami.

### <span id="page-16-1"></span>**1.6.6 Úkoly a testy**

Žáci provádějí samostatná řešení problémů a to dle zadání, které je zpravidla prezentované projektorem nebo prostřednictvím připravených testů. Mohou plnit úkoly na interaktivní tabuli nebo s využitím pracovních listů. K tvorbě testů (kvízů) lze efektivně využít vhodný software nebo AI.

#### <span id="page-16-0"></span>**1.7 Repetitio est mater studiorum**

Opakování je jednou z nejdůležitějších didaktických metod. Opakované přezkoumávání a zapamatovávání již naučené látky umožňuje upevnit znalosti, zvýšit paměťové retence a zvyšuje schopnost aplikovat tyto znalosti v různých situacích a kontextech. Opakování pomáhá vytvářet pevnější neuronová spojení, což má za následek lepší uchování informací v dlouhodobé paměti. Navíc umožňuje hlouběji pochopit probíranou problematiku a prozkoumat nové souvislosti.

Koncept opakování probíraných oblastí v rámci postupu žáka jednotlivými ročníky školy, opakování aktuálně probrané látky, opakování na konci školního roku (rekapitulace) a na jeho počátku (restart) umožňuje využívat vše, co se žáci naučili jako základy pro získávání nových znalostí.

#### **1.7.1 Opakování na konci školního roku (rekapitulace)**

Opakování na konci školního roku je klíčovým didaktickým nástrojem, který umožňuje žákům upevnit a prohloubit své znalosti a dovednosti, které získali během školního roku. Tato fáze je zásadní pro zajištění udržení informací v paměti dlouhodobě a pro přípravu na další probíraná témata.

Výhodou opakování na konci školního roku je zajištění konsolidace učiva. Během školního roku se žáci učí mnoho nových znalostí a faktů a opakování jim umožňuje spojit tyto informace dohromady a vytvořit si tak komplexnější porozumění danému tématu. Tím se zvyšuje pravděpodobnost, že si žáci budou moci tuto znalost udržet dlouhodobě.

Dále, opakování poskytuje příležitost pro identifikaci slabých míst ve znalostech i způsobu výuky. Když si žáci rekapitulují probrané učivo, mohou lépe pochopit, ve kterých oblastech mají potíže, a zaměřit svou pozornost na zlepšení těchto oblastí. Tím se zvyšuje efektivita učení a minimalizuje se riziko nedostatečného porozumění v klíčovým oblastem probrané látky.

#### **1.7.2 Opakování na počátku (restart)**

Opakování na počátku školního roku představuje klíčový didaktický nástroj pro žáky na základní škole, který umožňuje připomenout a zpevnit učivo, které bylo probráno v předchozím školním roce. Tato fáze je mimořádně důležitá, protože pomáhá žákům přizpůsobit se novému školnímu roku a navázat na své existující znalosti a dovednosti.

 Žáci mají často tendenci zapomenout části učiva během prázdnin, a tak je důležité, aby se jim na začátku nového školního roku opět provedla aktualizace znalostí, připomenula naučená fakta a koncepty. Tím se vytváří pevnější základ pro budoucí učení. Během opakování mohou učitelé také pozorovat, ve kterých oblastech mají žáci potíže a poskytnout jim dodatečnou podporu nebo individuální pokyny či doučování. Tím se zvyšuje šance na úspěch v celkovém procesu učení.

#### <span id="page-17-0"></span>**1.8 Didaktické prostředky**

#### <span id="page-17-2"></span>**1.8.1 Počítače (počítačová učebna)**

Počítač je jedním z nejdůležitějších didaktických prostředků v moderním vzdělávání. Počet počítačů by měl odpovídat velikosti třídy (počtu žáků), to znamená, že každý žák pracuje na svém počítači. Počítače jsou vybaveny dostatečně výkonnými procesory a pamětí pro plynulý běh vzdělávacích aplikací. Počítač by měl být vybaven také širokou škálou softwarových nástrojů, včetně textových editorů, tabulkových procesorů, aplikací pro tvorbu prezentací, programovacích prostředí a dalších, které umožňují tvorbu a sdílení učebních materiálů, zadání úkolů a hodnocení žáků. Stabilní připojení k internetu zajišťuje přístup k on-line zdrojům, vzdělávacím platformám a interaktivním učebním materiálům.

#### <span id="page-17-1"></span>**1.8.2 Aplikační software (aplikace)**

Aplikační software slouží jako prostředek, kterým si žáci zdokonalují své návyky při práci s výpočetní technikou. Prostřednictvím něho realizují své projekty a v neposlední řadě se připravují na používání jak při dalším studiu, tak i na jeho užití v budoucím životě.

#### <span id="page-18-5"></span>**1.8.3 Výukové aplikace**

Výukové aplikace často obsahují herní prvky, které zvyšují motivaci k učení. Výukové aplikace zpravidla poskytují i okamžité hodnocení výsledků, což efektivně umožňuje učiteli sledovat pokrok žáků v chápání a znalostech probírané látky.

#### <span id="page-18-4"></span>**1.8.4 Robotické hračky**

Robotické hračky jsou didaktickým prostředkem, který spojuje zábavu se vzděláním a rozvojem dovedností. Učí děti algoritmizaci, logickému myšlení a řešení problémů. Práce s hračkami, jako je jejich stavění a programování, poskytuje užitečné zkušenosti a pomáhá rozvíjet nejen technické, ale i manuální dovednosti. Tyto didaktické prostředky ukazují žákům, jak fungují technologie a jak mohou být využity v reálném světě.

#### <span id="page-18-3"></span>**1.8.5 Programovatelné periferie**

Programovatelné periferie jsou zařízení, která umožňují žákům vytvářet a programovat vlastní funkce, chování nebo interakce pomocí programování. Programovatelné periferie také připravují žáky na jejich pozdější uplatnění v pracovním životě. Jedná se například o 3D tiskárny, plotry nebo laserové stanice. V neposlední řadě tyto didaktické prostředky ukazují žákům, jaké můžou mít digitální technologie praktické využití.

#### <span id="page-18-2"></span>**1.8.6 On-line zdroje**

On-line zdroje umožňují žákům přístup k bohatému zdroji informací a materiálů. Tyto zdroje pak mohou využívat ve svých projektech. Při využití on-line zdrojů je důležité dbát na bezpečnost materiálů, jejich kvalitu a relevanci.

#### <span id="page-18-1"></span>**1.8.7 Interaktivní tabule**

Interaktivní tabule umožňují žákům se aktivně zapojit do výuky, tím že mohou přímo ovlivňovat obsah na tabuli. Interaktivní tabule umožňují také využití multimediálních prvků, jako jsou obrázky, videa a interaktivní simulace. Interaktivní tabule také podporují diskuzní přístup k výuce a přinášejí do výuky zábavný a herní přístup. Proto je velmi důležité používat vhodný výukový software, který právě tyto výhody interaktivních tabulí dokáže v plném rozsahu využívat.

#### <span id="page-18-0"></span>**1.8.8 Učebnice**

Učebnice poskytují strukturovaný a organizovaný obsah, který je navržen tak, aby pokryl určitou vzdělávací látku v určeném pořadí. Tato struktura usnadňuje učitelům plánování a

organizaci výuky a žákům pomáhají s orientací v probírané látce. K dispozici jsou nyní i hybridní učebnice, které budou dále popsány v praktické části.

#### <span id="page-19-4"></span>**1.8.9 Pracovní listy**

Pracovní listy poskytují žákům příležitost k aktivnímu učení prostřednictvím interaktivních cvičení, úkolů a otázek, které je vedou k zapojení a aplikaci svých znalostí. Pracovní listy umožňují individuální práci žáků, což je důležité pro respektování různých temp a stylů učení jednotlivých žáků. Každý žák může pracovat vlastním tempem a podle svých schopností.

#### <span id="page-19-3"></span>**1.8.10 Demonstrační předměty**

Demonstrační předměty umožňují žákům vidět a dotýkat se konkrétních objektů nebo modelů,. To jim pomáhá lépe pochopit skladbu a fungování digitálních zařízení. Pomáhají upevnit paměťové retence a zapamatování informací.

#### <span id="page-19-2"></span>**1.9 Požadavky na používaný aplikační software**

Základním požadavkem je samozřejmě to, aby byl používaný software schopen výukové cíle dané vzdělávacími programy. Jeho užívání musí vést k získání požadovaných kompetencí, musí rozvíjet požadované schopnosti a umožňovat použití již výše zmíněných didaktických metod. Při výběru, který aplikační software používat při výuce Informatiky a organizaci výuky obecně, jsme na MZŠ vycházeli z následujících požadavků, které by měl takový software splňovat.

#### **1.9.1 Dostupnost**

<span id="page-19-1"></span>Dostupnost software je dána licenčním modelem aplikačního software. Je výhodné využívat software s otevřenou licencí nebo s bezplatnou licencí při využití ve školství [7]. Je důležité, aby žáci měli možnost volně přistupovat k aplikacím nejen ve škole, ale i doma či na jiných místech.

#### **1.9.2 Obecnost**

<span id="page-19-0"></span>V každé kategorii software existuje několik variant aplikací, které řeší totožnou nebo podobnou problematiku a jsou používány ke stejným či podobným účelům. Je výhodné používat aplikace, jejich ovládání a projektové postupy jsou společné s dalšími aplikacemi ve své kategorii, tak aby žáci byli schopni s minimálními problémy používat i jiné podobné aplikace.

#### **1.9.3 Jednoduchost**

<span id="page-20-2"></span>Pod tímto pojmem chápeme to, že aplikační software umožní relativně rychle žákům pochopit ovládání, způsob tvorby výstupů a projektů. Neznamená to však, že by určitý aplikační software nebyl schopen řešit složité úlohy a problémy ve své oblasti, nicméně musí umožnit realizaci jednoduchých výstupů. Je důležité, aby jej žáci uměli již po krátké době využívat, byť i v omezené formě.

#### **1.9.4 Bezpečmost**

<span id="page-20-1"></span>Bezpečnost a ochrana osobních údajů je další klíčovou zásadou. Při výběru aplikací je nutné zjistit, jakým způsobem jsou žákovská data chráněna a zda je software v souladu s příslušnými zákony a směrnicemi o ochraně osobních údajů. Aplikace by měly být pečlivě vybírány tak, aby poskytovaly obsah vhodný pro věk a vývojovou úroveň žáků. Je důležité, aby byly bezpečné a chránily žáky před přístupem k nevhodnému či nebezpečnému obsahu.

### <span id="page-20-0"></span>**1.10 Inkluze**

Inkluze ve vzdělávání se stala klíčovým tématem, které se snaží zajišťovat rovné příležitosti pro žáky se speciálními potřebami. Nicméně, v praxi se ukazuje, že přístup, který má podpořit tuto skupinu žáků, může mít nechtěné důsledky, zejména pro ostatní žáky, tím více pro nadané děti.

Jedním z hlavních problémů je skupinové vzdělávání, které je často preferováno v rámci inkluze. V těchto smíšených třídách mohou nadané děti trpět nedostatečným stimulem a nedostatkem výzvy. Učitelé jsou nuceni přizpůsobovat výuku potřebám celé skupiny, což může vést k tomu, že jednotlivec nedostane dostatečně náročný obsah či podnět ke svému intelektuálnímu růstu.

Nedostatečné pracovní tempo v rámci inkluze také ovlivňuje žáky bez speciálních potřeb. Vzhledem k potřebě poskytnout podporu žákům se speciálními potřebami mohou výukové aktivity probíhat pomaleji, což může být frustrující pro ty žáky, kteří by se rádi více zapojili a pokročili v učivu rychleji.

Dalším omezením je nedostatek pedagogických asistentů, kteří by mohli pomáhat učitelům při individuálním přístupu k žákům se speciálními potřebami. Nedostatek těchto asistentů může vést k tomu, že učitelé nejsou schopni dostatečně efektivně podporovat všechny žáky, včetně těch nadaných, kteří by mohli profitovat z individuálního přístupu a doplňkové podpory.

Problémem je také nutnost vypracovat další výukové plány. Pro žáky se speciálními potřebami by měl být vytvořen plán, který bude obsahovat individualizované strategie a metody, aby byli schopni úspěšně absolvovat vzdělávací obsah alespoň na úrovni minimálních výstupu. To může vést k nutnosti použití alternativních výukových materiálů, přizpůsobení hodin a poskytování specifické podpory.

Inkluze tak může mít negativní dopady na žáky bez speciálních potřeb, kteří se mohou cítit opomíjeni či nemohou dostatečně využít svého potenciálu. Je nezbytné hledat vyvážený přístup, který zajišťuje podporu pro žáky se speciálními potřebami, aniž by to omezovalo možnosti a potenciál ostatních žáků.

# <span id="page-22-1"></span>**2. PRAKTICKÁ ČÁST**

V této části bude popsáno použití a efektivita konkrétních didaktických metod a prostředků, které využívám při výuce informatiky na MZŠ. Informatiku učím od čtvrtého ročníku až po devátý. Některé didaktické metody a prostředky přinášení lepší výsledky v procesu výuky a to zejména s ohledem na charakter výuky předmětu Informatika.

Jednotlivé metody výuky je dobré také kombinovat pro dosažení optimálních výsledků [4]. Na základě autodiagnostických metod pedagoga je tedy třeba posuzovat, zda zvolené didaktické metody jsou efektivní a účinné [3] .

Následně budou uvedeny vzorové situace při výuce určité problematiky a popsány používané didaktické metody a prostředky.

## <span id="page-22-0"></span>**2.1 Správa výuky**

Pro správu výuky využívám cloudový software Google Classroom. Žáci tak mohou snadno přistupovat ke všem materiálům, úkolům a zdrojům, které jsou pro danou třídu nebo oblast výuky určeny, a to z jednoho místa a to jak z domova, tak i z jiných míst mimo školu.. To usnadňuje organizaci a sledování úkolů a učebního materiálu. Google Classroom umožňuje žákům spolupracovat na projektech a úkolech on-line a sdílet své práce s učiteli a spolužáky. Další výhodou je možnost sledovat a hodnotit pokrok žáků on-line. Učitelé mohou snadno sledovat, kdo odevzdal úkoly a jaký je jejich pokrok. Lze také poskytovat žákům okamžitou zpětnou vazbu a identifikovat oblasti, ve kterých je třeba dalšího rozvoje.

Tato aplikace umožňuje zakládat jednotlivé třídy, do kterých se přihlašují žáci svým identifikátorem (účet Google). V rámci tříd lze tvořit tematické skupiny (kurzy), do kterých lze zadávat výukové materiály, soubory ke stažení, cvičení a zkušební úlohy a testy. Žákům mohou být zadávány úkoly, které mohou prostřednictvím této aplikace také ve stanovených termínech odevzdávat.

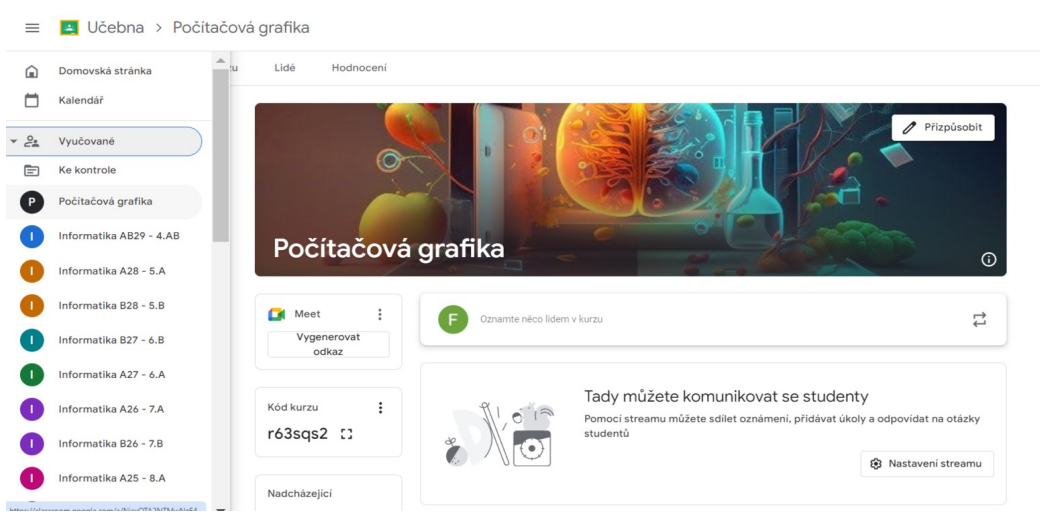

**Obrázek 1** – Stránka aplikace Google Učebna

### <span id="page-23-2"></span><span id="page-23-1"></span>**2.1.1 Praktické zkušenosti s používání Google Classroom**

V prvním roce používání Google Učebna jsem vytvářel pouze třídy odpovídající ročníkům, do kterých jsem zařazoval výukové materiály pro danou problematiku a ročník. Žáci se tak každý následující školní rok hlásili do nové třídy. Ukázalo se však, že je výhodnější vytvářet třídy jednak podle skutečného obsazení třídy, myšleno tedy jako skupiny konkrétních žáků s tím, že po celou dobu školní docházky mají k dispozici veškeré materiály, například zadané a odevzdané úkoly, testy a jejich výsledky. Navíc jsem však vytvořil kurzy dostupné žákům ve všech ročnících, obsahující kompletní výukové materiály k dané problematice, tedy například kurz nazvaný "Office – kancelářský software", "Počítačová grafika" nebo "Programování".

#### <span id="page-23-0"></span>**2.2 Výukové prezentace**

Prezentace považuji za důležitý didaktický prostředek, zejména při výkladu nové látky. Žáci sledují prezentaci se současným výkladem učitele a během prezentace si mohou dělat písemné poznámky. Pokud látce nerozumí je jim dán prostor pro položení otázek.

Žáci preferují různé styly učení, což souvisí s preferencemi zapamatování. Niel Flaming popisuje různé strategie zapamatovávání, které nazval VARK model [1]. Jedná se o vizuální, sluchový, čtecí a psací a pohybový model. Pomineme-li pohybový model, který nelze z praktických důvodů během výuky realizovat, spojuje v sobě jak vizuální tak i sluchovou možnost zapamatování. Vyučující pak u klíčových pojmů provádí zvýraznění textu a dává čas na zápis poznámek, což je vhodné pro ty žáky, kteří preferují pro své učení čtení a psaní.

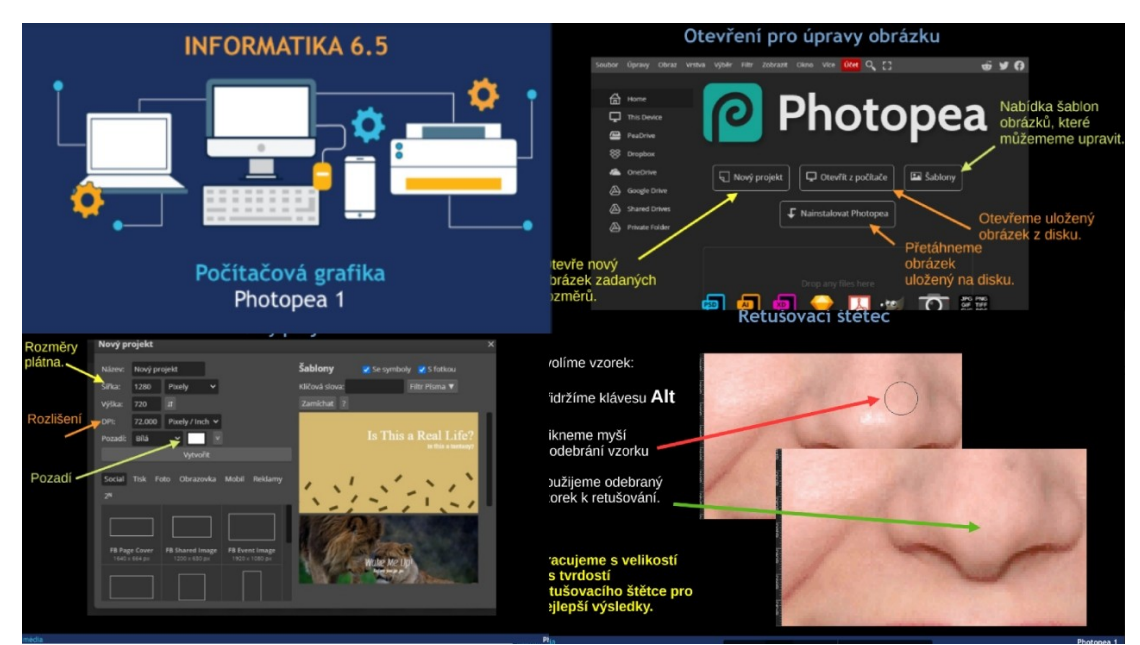

<span id="page-24-2"></span>**Obrázek 2** – Ukázka výukové prezentace

#### <span id="page-24-1"></span>**2.2.1 Praktické zkušenosti s využitím výukových prezentací**

Prezentace mají jednotnou grafickou úpravu, obsahují jak textové tak i vizuální prvky. V prezentacích používám efekty, které umožňují postupné zobrazování prvků na konkrétním snímku. To umožňuje jednak zdůraznění určitého problému, zobrazit jeho chronologičnost a dává to prostor na interakci se žáky. Zhlédnuté prezentace mají žáci k dispozici ve své Google Classromm třídě a mohou si je kdykoliv a kdekoliv znova přehrát. Prezentace tedy poskytne žákům ucelenější a přehlednější podklad k pochopení a opakování látky než vlastní poznámky. Zápis poznámek k učivu pomáhá žákům zapamatovat si a pochopit novou látku, ale zároveň může odvádět pozornost od probíhající výuky. Netrvám proto na tom, aby si žáci na druhém stupni pořizovali poznámky do svého sešitu, pokud mají k dispozici dostatečné výukové materiály, například v on-line Google Classroom třídě nebo kurzu.

#### <span id="page-24-0"></span>**2.3 Follow-Me**

Při výkladu nové látky velmi často využívám didaktickou metodu Follow-Me. Po teoretickém výkladu problematiky s použitím prezentací následuje fáze, kdy určitou činnost provádí vyučující na svém počítači, tuto činnost komentuje a průběžně odpovídá na dotazy žáků. Vyučují zobrazuje obrazovku svého počítače prostřednictvím projektoru na promítací ploše, popisuje krok za krokem postup řešení a upozorňuje na důležitá fakta či postupy. Na druhém monitoru, kde jsou zobrazeny obrazovky počítačů na kterých pracují žáci, průběžně kontroluje, zda žáci zvládají pracovní postup. Pro možnost zobrazení obrazovek žáků je

potřeba nainstalovat na počítače v učebně software Veyom. Na pracovní stanici učitele je pak nainstalována aplikace Veyom Master, která umožňuje zobrazovat práci žáků.

#### <span id="page-25-1"></span>**2.3.1 Praktické zkušenosti s metodou Follow-Me**

Je velmi důležité sledovat postup jednotlivých žáků na monitoru zobrazující obrazovky pracovních stanic žáků. V případě, že některý z žáků nestíhá provádět požadované operace nebo kroky úlohy, je potřeba pozastavit výklad a ponechat potřebný čas k dokončení konkrétního kroku. V případě opakovaného prodlení u žáka je pak vhodné požádat pedagogického asistenta, aby byl nápomocen při dalším postupu. Toto je velmi problematický moment v jinak velmi efektivní didaktické metodě. Časté přerušování postupného výkladu může vést u ostatních žáků ke ztrátě koncentrace. V krajním případě je pak nutno celý nebo alespoň část výkladu opakovat. Opakování kroků je výhodnějším než na delší dobu zastavit výklad.

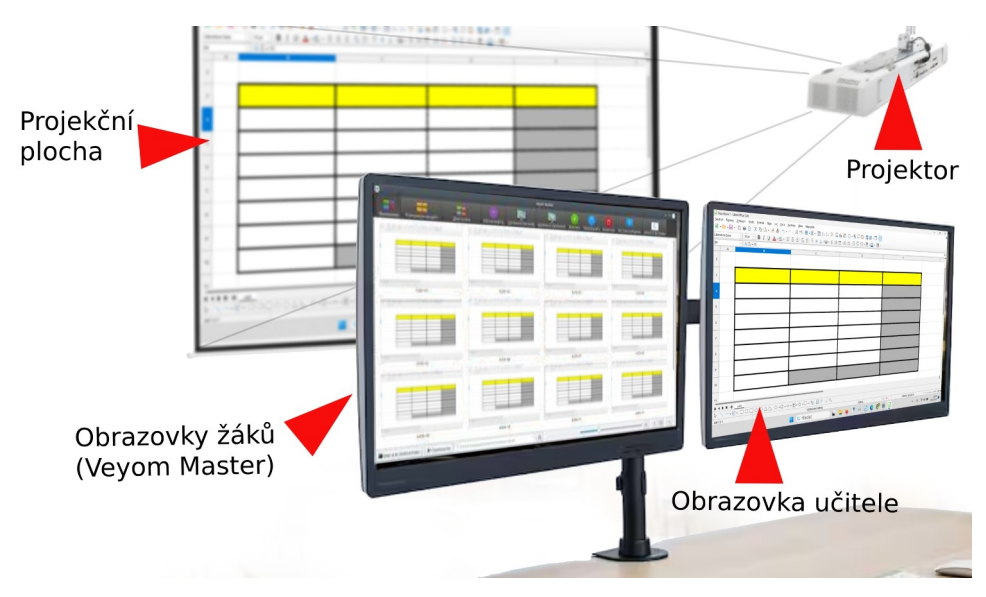

<span id="page-25-2"></span>**Obrázek 3** – Schéma metody Follow-Me

#### <span id="page-25-0"></span>**2.4 Opakování**

Školní vzdělávací program obsahuje koncept, který klade velký důraz na opakování. Jednotlivé tematické oblasti nejsou uzavřeny v určitém ročníku, ale v následujících ročnících jsou opakovány a přidávány nové znalosti a dovednosti.

#### <span id="page-26-2"></span>**2.4.1 Praktické zkušenosti s opakováním**

Princip opakování a rozvíjení znalostí je možno ukázat na výuce tabulkového preocesoru. Práci s tabulkami zahajují žáci již v 5. ročníku. Jedná se o pochopení základních principů fungování tabulky, schopnost vytvořit a formátovat jednoduchou tabulku a provádět v ní jednoduché matematické operace (součty, násobení) bez použití funkcí. V 6. ročníku pak žáci začínají používat jednoduché funkce. V dalších ročnících pak postupně složitější výpočty, grafy nebo třídění dat. V každém z následujících ročníků vždy musí uplatnit znalosti již získané v předchozích letech. To znamená, že si již probranou látku musí každoročně zopakovat. V praxi to pak znamená, že po skončení deváté třídy mají žáci za sebou již pět let zkušeností s tvorbou tabulek.

#### <span id="page-26-1"></span>**2.5 Zábavné tabulky**

Jednou z důležitých znalostí, kterou by si žáci měli odnést ze základní školy je znalost práce s tabulkami (tabulkovým procesorem). Pro ty žáky, kteří odcházejí na střední školu je to nezbytná kompetence, na niž mohou stavět své další vzdělávání. Ostatním se pak tabulky jistě mohou hodit i v budoucím pracovním zařazení. Práce s tabulkami rozvíjí schopnost pracovat s daty, zejména porozumět datům a informacím. Žáci se učí data analyzovat tak, aby z nich mohla být tabulka vytvořena, výstupy z tabulky se pak učí posuzovat a interpretovat. Žáci se také seznámí se základními statistickými funkcemi a logickými funkcemi. Používáním dat z běžného života získává žák povědomí o souvislostech a vazbách mezi různými veličinami.

Vzhledem k tomu, že ovládání používaného software pro tvorbu tabulek je obdobné jako u jiných aplikací z příslušného kancelářského balíku software (Office), je vhodné, aby výuce tabulek předcházelo získání znalostí například v jednodušším textovém editoru.

#### <span id="page-26-0"></span>**2.5.1 Praktické zkušenosti s tabulkami**

Práce s tabulkami zahajují žáci již v 5. ročníku. Jedná se o pochopení základních principů fungování tabulky, schopnost vytvořit a formátovat jednoduchou tabulku a provádět v ní jednoduché matematické operace (součty, násobení) bez použití funkcí. V 6. ročníku pak žáci začínají používat jednoduché funkce. V dalších ročnících pak postupně složitější výpočty, grafy nebo třídění dat. V následujících ročnících však vždy musí uplatnit znalosti již získané v předchozích letech. Práci s tabulkami nemusí být sama o sobě pro žáky zajímavá, v počátcích hůře chápou jejich účelnost a využití. Proto je potřeba pokusit se zapracovat do výuky prvky herní formy. To se týká zejména nižších ročníků. Vytvořil jsem tabulky a cvičební úlohy, jejichž úspěšným řešení získávají žáci určité hodnocení, například sbíráním "smajlíků" (smiles). Herní princip pomáhá k nenásilnému a zábavnému seznámení s problematikou.

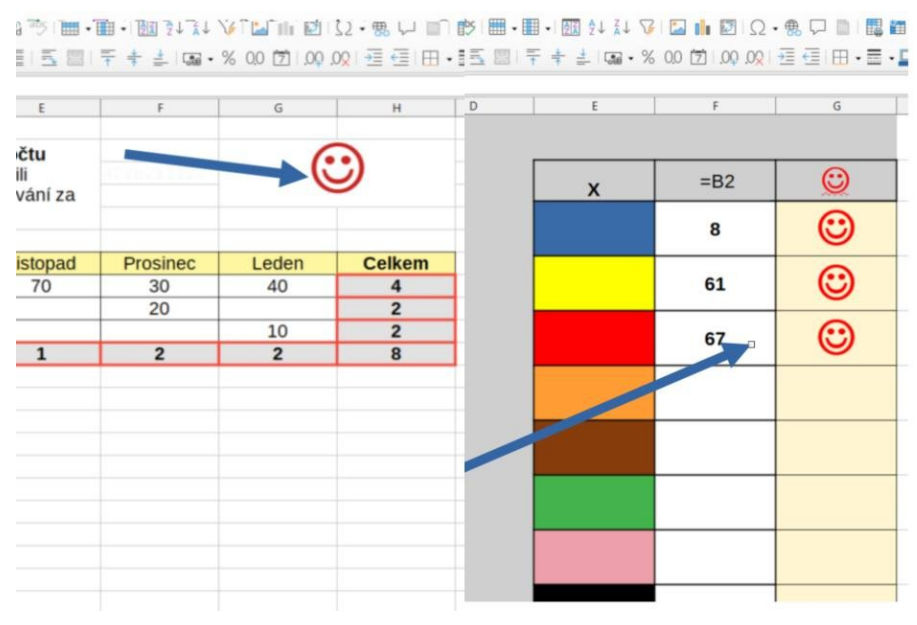

<span id="page-27-2"></span>**Obrázek 4** – Tabulka s herním přístupem

### <span id="page-27-1"></span>**2.6 Vizuální (blokové) programování**

Koncept vizuálního blokového programování představuje metodu tvorby počítačových programů pomocí grafických bloků, které reprezentují jednotlivé programové operace a funkce. Tato forma programování je přístupná i pro začátečníky a děti, neboť nevyžaduje psaní kódu v textové podobě, ale spíše spojování bloků pomocí vizuálního rozhraní. Jednotlivé příkazy – bloky se vybírají z nabídky v zásobníku a skládají se v pracovním prostoru. Tvoří pak program., neboli scénář, podle kterého zvolená postava vykonává činnost.

#### <span id="page-27-0"></span>**2.6.1 Scratch**

Nejrozšířenější aplikací pro vizuální blokové programování je Scratch. Jedná se o aplikaci, kterou lze nainstalovat nebo využívat on-line. Další výhodou Scratche je jeho komunita a sdílení. Žáci mohou své projekty sdílet s ostatními uživateli, získávat inspiraci a zpětnou vazbu od ostatních. To vytváří prostředí pro spolupráci a učení se od sebe navzájem.

Další sekce aplikace je určena speciálně pro učitele. Tato sekce obsahuje jednak návody, tak i didaktické prostředky, jako například pracovní listy. Užívání aplikace je bezplatné.

#### <span id="page-28-1"></span>**2.6.2 EdBlocks**

Práce EdBlocks je programovací platforma navržená speciálně pro výuku robotiky a programování v základních školách. Tato platforma poskytuje intuitivní a interaktivní prostředí pro vytváření a programování robotů bez nutnosti složitých kódovacích dovedností a je více méně pro tuto oblast obdobou aplikace Scratch.

Jednou z hlavních výhod EdBlocks je jeho snadné použití. Uživatelé mohou vytvářet programy pomocí přetažení a spojování různých bloků, což je intuitivní a zábavný způsob, jak se naučit základy programování. Tato metoda je přístupná pro žáky všech věkových kategorií a úrovní dovedností.

EdBlocks poskytuje také širokou škálu funkcí a možností pro programování robotů. Uživatelé mohou ovládat pohyb a chování robotů, vytvářet smyčky a podmíněné příkazy, a dokonce využívat senzory pro interakci s okolím. Tímto způsobem mohou žáci vytvářet a experimentovat s různými programy a projekty.

Další výhodou EdBlocks je jeho integrace s různými typy robotů a hardwaru. Platforma podporuje širokou škálu robotických sad a zařízení, což umožňuje učitelům a žákům vybírat z různých možností a přizpůsobit výuku svým potřebám a zájmům.

|                                          | ú٠                           | П.                                         | $\mathscr{P}$  |        |                                                                                                |                     |                                                                                              |             |   |                    |
|------------------------------------------|------------------------------|--------------------------------------------|----------------|--------|------------------------------------------------------------------------------------------------|---------------------|----------------------------------------------------------------------------------------------|-------------|---|--------------------|
| scénáře                                  | Kostýmy                      |                                            | <b>D</b> Zvuky |        |                                                                                                |                     |                                                                                              |             |   |                    |
| Vzhled<br>bublina<br>bublina<br>myšlenka | Ahoj!<br>Ahoj!<br>Hmm        | sekund<br>$\overline{2}$<br>$\overline{2}$ | sekund         |        | po kliknutí na<br>dopředu o (10) kroků<br>otoč se $\mathbb{C}^2$ o $\left(15\right)$<br>opakuj | $10$ krat           | stupňů                                                                                       |             |   |                    |
| myšlenka<br>f.                           | <b>Hmm</b><br>změň kostým na | $costume2 =$                               |                |        | přehraj zvuk                                                                                   | Meow $\bullet$<br>و |                                                                                              | až do konce |   |                    |
| У                                        | další kostým                 |                                            |                | ×      |                                                                                                |                     |                                                                                              |             | u |                    |
| é                                        | přepní pozadí na             | backdrop1 =                                |                | an and | $\mathbb{R}$                                                                                   | - 80                | $\begin{array}{cccccccccccccc} \Box C & \bot & \bot & \bot & \bot & \bot & \bot \end{array}$ |             |   | Sprite1<br>Postava |

<span id="page-28-2"></span>**Obrázek 5** – Blokové programovíní v aplikace Scratch

#### <span id="page-28-0"></span>**2.6.3 Praktické zkušenosti z viziuálního programování**

Také při výuce programování v aplikace Scratch se mi osvědčila didaktická metoda Followme. Žáci řadí jednotlivé příkazy programu podle příkladu učitele, které jednotlivé kroky zdůvodňuje a vysvětluje jejich význam ve struktuře programu. Po příslušném kroku lze spustit nově sestavovaný program a žák pak může sledovat, jaký má nově zařazený blokový příkaz vliv na pochyb či chování postavy. Učitel také může vybídnout žáky, aby navrhli další krok a navrhli jaký příkaz bude požadovanou akci realizovat.

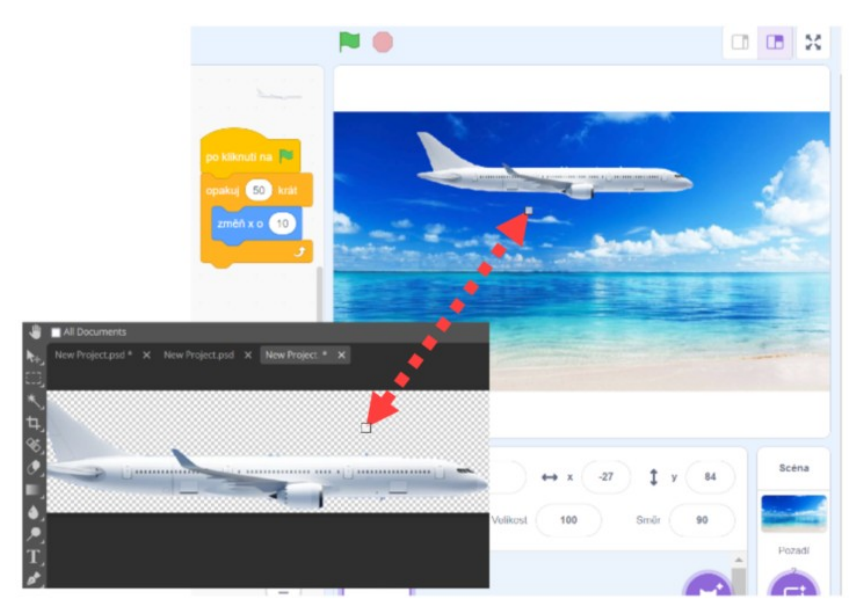

<span id="page-29-0"></span>**Obrázek 6** – Vlastní grafika v aplikaci Scratch

Velké oblibě se mezi žáky těší také užití vlastní grafiky. Žák nepoužije postavu nebo pozadí z nabízeného zásobníku postav a pozadí, ale postavu a pozadí si díky znalostem z počítačové grafiky sám vytvoří. Zpravidla tak žáci používají jako zdroj obrázků fotografie získané online z internetu, nejčastěji pomoci vyhledávače obrázků Google. Tyto obrázky pak upraví, za využití svých znalostí z oblasti počítačové grafiky v grafickém editoru. Takto vytvořenou postavu a pozadí pak načtou.

Zábavnou formou výuky je tvorba hry. Scratch umožňuje žákům velmi jednoduše vytvářet vlastní interaktivní hry. Nenásilnou formou si tak žáci osvojí postupy programování a poznají základní kroky, které se běžně používají při tvorbě reálných aplikací.

Prvním krokem při tvorbě hry v aplikaci Scratch je vytvoření konceptu hry. Většinou vycházíme z úrovně zkušeností, které žáci nabyli v předchozí výuce a určíme, jaký druh hry mají žáci vytvořit, jaké budou hlavní herní mechanismy a jaké budou cíle hry. Poté mohou žáci začít vytvářet jednotlivé prvky hry, jako jsou postavy, pozadí a objekty, a přidávat jim chování pomocí bloků kódu.

Dalším krokem je programování interakcí a herní logiky. Žáci mohou použít bloky kódu k programování různých akcí a reakcí, jako jsou pohyb postav, střelba, sbírání předmětů nebo interakce s nepřáteli. Mohou také vytvářet herní mechanismy, jako jsou skóre, úrovně a herní smyčky. Mohou přidávat zvukové efekty.

Poté, co je hra hotová, žáci by ji měli otestovat a vyladit. Měli by se ujistit, že všechny herní mechaniky fungují správně a že hra je zábavná a hratelná. Na závěr vždy diskutujeme jaké jsou možnosti přidání dalších funkcí nebo možnosti vylepšení.

# <span id="page-30-1"></span>**2.7 Počítačová grafika**

V RVP se používání grafického programu omezuje pouze na běžnou manipulaci s obrázky. V rámci ŠVP MZŠ jsme zařadili práci s grafikou v mnohem vyšší úroveň. Žáci by měli po absolvování veškerého učiva nejen s obrázky manipulovat, ale měli by umět provádět ořez obrázků, měnit grafické parametry obrázků (jas, kontrast, barevnou saturaci), odstraňovat pozadí nebo volit vhodné formáty obrázků pro konkrétní použití. Žáci na prvním stupni využívají jednoduchý on-line grafický editor Kleki pro práci s rastrovou grafikou. Na druhém stupni pak žáci používají on-line grafický editor Photopea. Obě aplikace lze používat zdarma.

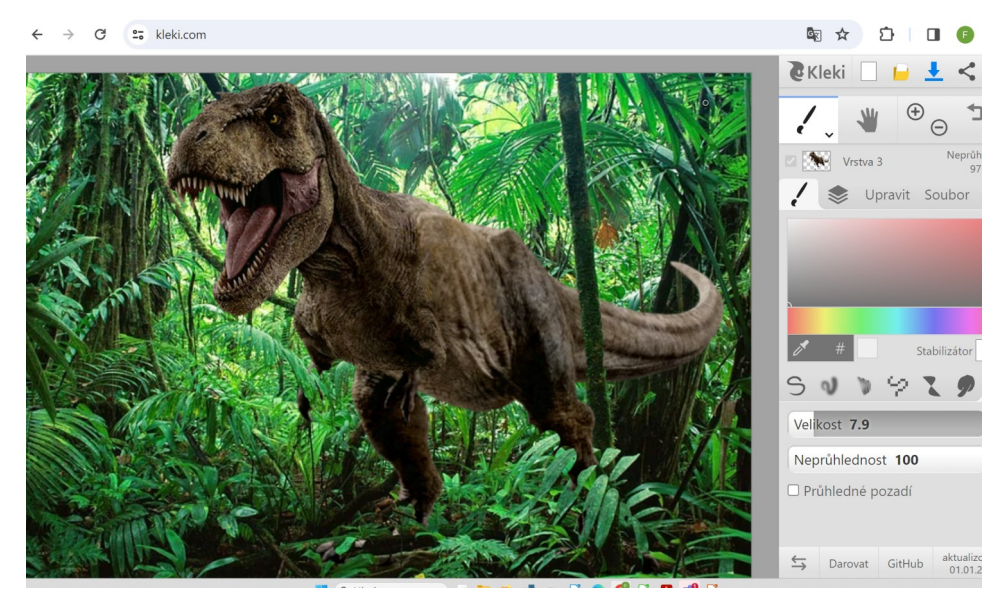

<span id="page-30-2"></span>**.Obrázek 7** – Grafika ve Kleki

## <span id="page-30-0"></span>**2.7.1 Kleki**

Při práci s grafickým editorem Kleki si žáci na prvním stupni zdokonalují motoriku, naučí se vybírat objekty a s nimi pracovat, otevírat a ukládat soubory a v neposlední řadě pracovat s obrázky z různých zdrojů. Žáci mohou vytvářet digitální kresby, malby nebo koláže pomocí různých nástrojů a technik, které Kleki nabízí. Tím se podporuje jejich rozvoj výtvarných dovedností a schopností vyjádřit svou kreativitu. Práce s vrstvami podporuje logické myšlení, povědomí o perspektivě a umožňuje rozvíjet kreativní přístup.

### <span id="page-31-0"></span>**2.7.2 Photopea**

Na druhém stupni pracují žáci v grafickém editoru Photopea. Tento grafický editor nabízí širokou škálu funkcí podobných profesionálním grafickým programům, ale je přístupný a intuitivní pro žáky bez ohledu na jejich úroveň dovedností. Jeho výhodou je rozsáhlá škála funkcí a nástrojů, které Photopea poskytuje. Tento editor obsahuje mnoho profesionálních nástrojů pro úpravu fotografií, tvorbu grafiky a designu, což umožňuje žákům vytvářet kvalitní a atraktivní grafické materiály. Díky této široké škále funkcí mají žáci možnost experimentovat a objevovat různé techniky a styly v digitálním zpracování obrazu. Jedním z hlavních způsobů, jak mohou žáci využít Photopea, je tvorba prezentací a vizuálních materiálů pro své projekty a prezentace. S pomocí tohoto editoru mohou žáci vytvářet grafické prvky, obrázky a informatiky, které pomáhají lépe prezentovat a vizualizovat své myšlenky a nápady.

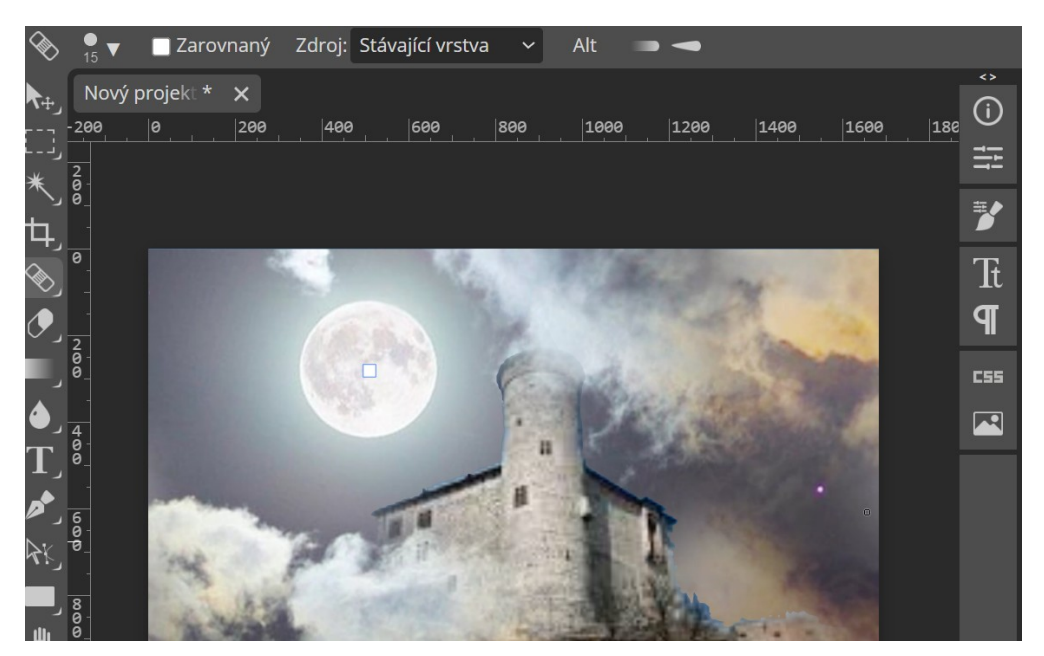

**Obrázek 8** – Grafika ve Photopea

<span id="page-31-1"></span>Photopea je webová aplikace, což znamená, že k ní lze snadno přistupovat prostřednictvím internetového prohlížeče na různých zařízeních, jako jsou počítače, tablety nebo chytré telefony. To umožňuje žákům pracovat s tímto editorem odkudkoli a kdykoli. Nedílnou součástí výuky počítačové grafiky je také teoretická příprava s objasnění základních pojmů při práci s rozlišením obrázků, teorií barev a volbě a užití jednotlivých typů formátů grafických souborů.

#### <span id="page-32-2"></span>**2.7.3 Praktické zkušenosti z výuky počítačové grafiky**

Účelem práce s grafickým editorem není jen naučit se vytvářet počítačovou grafiku či provádět úpravu fotografií. Znalosti získané při těchto činnostech žáci využívají i v jiných oblastech výuky. Při tvorbě prezentací jsou schopni obrázky požadovaným způsobem upravit, zbavit pozadí či vytvářet prezentační kompozice a koláže. Při práci s aplikací Scratch jsou schopni vytvářet vlastní postavy, jejich variace (kostýmy) a vlastní pozadí. Naučí se používat obrázky stažené na disk, uložené do schránky či používat výstřižky. Znalosti počítačové grafiky také uplatní při práci s videem.

### <span id="page-32-1"></span>**2.8 Logika a algoritmizace**

Výuka logiky a algoritmizace na prvním stupni základní školy je důležitá pro rozvoj důležitých myšlenkových dovedností již v raném věku. Žáci se učí analyzovat problémy, hledat řešení a vytvářet postupy pro jejich řešení. Při výuce tohoto tématu je nutno využívat různé didaktické metody, předměty a aktivity. Může to zahrnovat hry a hádanky, které žákům poskytují příležitost k cvičení logického myšlení a řešení problémů.

#### <span id="page-32-0"></span>**2.8.1 Praktické zkušenosti z výuky logiky a algoritmizace**

Při výuce využívám zejména formy prezentace, kdy žáci nejen řeší logické hádanky, ale i diskutují o řešení. Vhodné je také využití pracovních listů a v neposlední řadě i učebnic, kde jsou připraveny různé aktivity, často formou her. Vhodné je také využití on-line aplikace Umíme informatiku, kde je mnoho logických úloh podaných soutěžní formou. Pro tuto aplikaci je nutno zakoupit licenci dle počtu žáků.

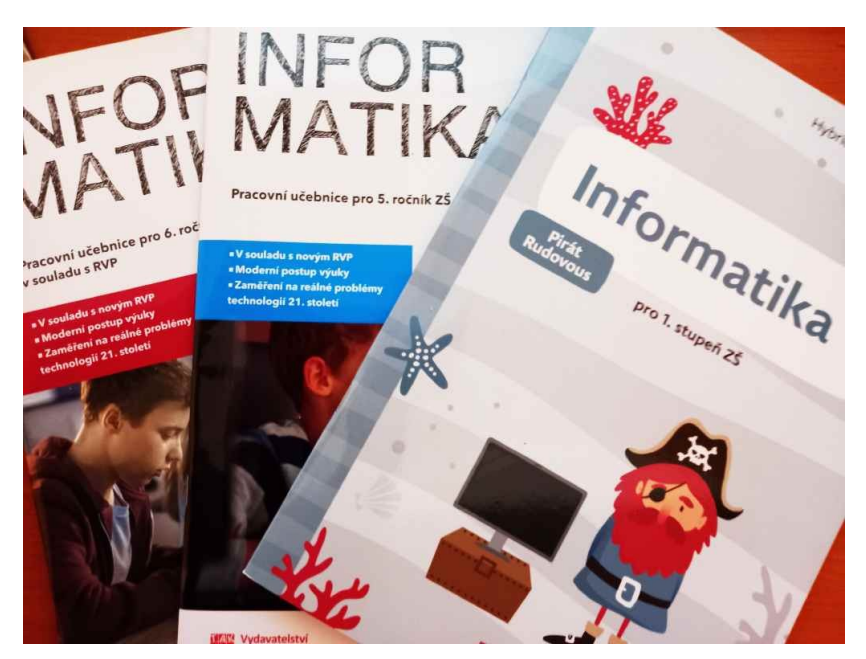

**Obrázek 9** – Učebnice Informatiky

### <span id="page-33-1"></span><span id="page-33-0"></span>**2.9 Hybridní učebnice**

Hybridní učebnice představují moderní přístup k vzdělávání, který kombinuje tradiční tištěné materiály s interaktivními digitálními prvky. Tyto učebnice jsou vytvářeny s cílem maximalizovat efektivitu učení a zapojení žáků prostřednictvím inovativních technologií. Jedním z klíčových prvků hybridních učebnic je možnost přístupu k obsahu z různých zařízení, jako jsou počítače, tablety nebo chytré telefony, což umožňuje flexibilitu a přizpůsobení se individuálním preferencím a potřebám žáků.

Hybridní učebnice také umožňují větší interaktivitu a personalizaci učení. Díky různým interaktivním prvkům, jako jsou cvičení s okamžitou zpětnou vazbou nebo adaptivní testy, mohou žáci individuálně pracovat na posilování svých slabých stránek a rozvíjení svých silných stránek. To přispívá k efektivnějšímu učení a lepšímu zapamatování si informací.

Celkově lze tedy říci, že hybridní učebnice představují inovativní nástroj pro moderní vzdělávání, který kombinuje tradiční principy s digitálními technologiemi, aby poskytl žákům dynamické, interaktivní a efektivní prostředí pro učení a rozvoj jejich dovedností a znalostí.

Vedlejším efektem při používání hybridních učebnic je i to, že si žáci osvojí práci s dalším druhem digitálních zařízení a naučí se snímat a využívat QR-kódy k propojování tištěného a on-line obsahu.

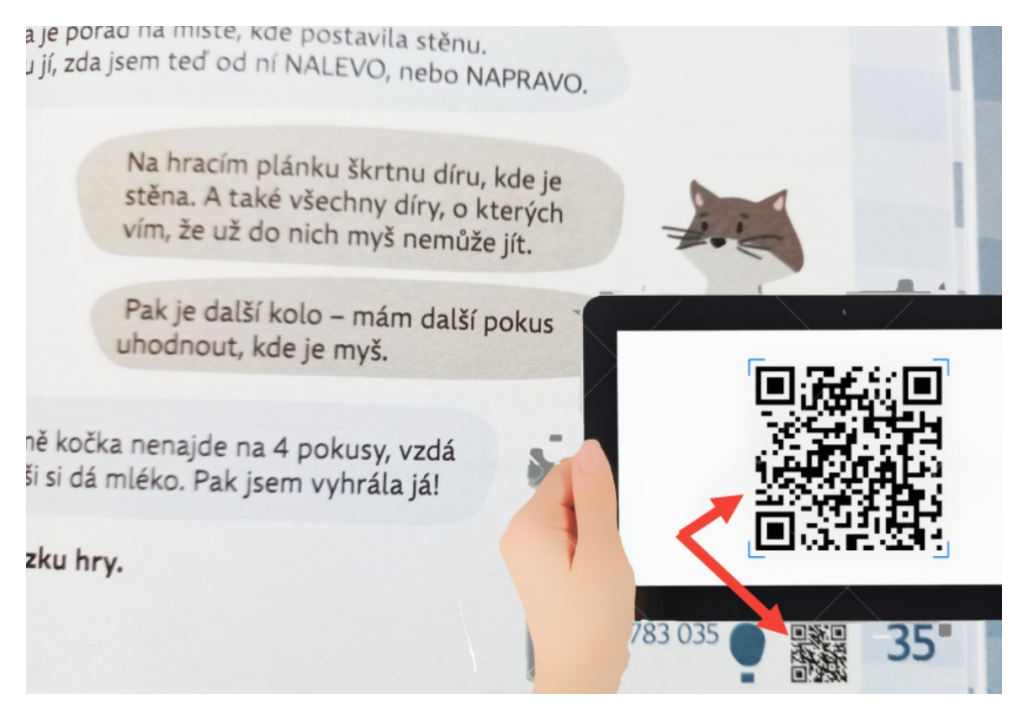

**Obrázek 10** – Načtení QR-kódu z hybridní učebnice

### <span id="page-34-2"></span><span id="page-34-1"></span>**2.9.1 Praktické zkušenosti s využitím hybridních učebnic**

K efektivnímu využití hybridních učebnic je vhodné využívání tabletů. Každá kapitola nebo lekce v učebnici zpravidla obsahuje QR-kód, který odkazuje na doplňující materiály jako jsou videa, interaktivní prezentace, on-line cvičení nebo další zdroje na internetu. Žák si naskenuje do tabletu tento QR-kód a tímto způsobem snadno a rychle získá přístup k rozšířenému materiálu, které podporují jejich učení.

## <span id="page-34-0"></span>**2.10 Žákovské prezentace**

Žákovské prezentace jsou skvělým didaktickým nástrojem, který umožňuje žákům aktivně se zapojit do procesu učení a sdílet své znalosti s ostatními. Když žáci prezentují látku, vytváří se ideální prostředí pro interaktivní výuku a sdílení informací. Předně, tato situace umožňuje žákům hlouběji proniknout do daného tématu. Příprava prezentace vyžaduje podrobné studium a porozumění materiálu, aby mohli efektivně komunikovat klíčové body a informace. Tímto způsobem se žáci učí aktivně, nikoliv pouze pasivně přijímat informace.

Dále, prezentace poskytuje příležitost pro rozvoj komunikačních dovedností. Žáci se učí strukturovat své myšlenky, vytvářet jasné a srozumitelné prezentace a dobře komunikovat s publikem. Tím se posiluje jejich schopnost vyjadřování a prezentace, což jsou dovednosti, které využijí nejen v školním prostředí, ale i v dalším profesním životě.

Další výhodou je, že prezentace povzbuzuje aktivní zapojení publika, tedy ostatní žáky třídy. Během prezentace se ostatní žáci mohou ptát na otázky, diskutovat o tématu a sdílet své názory. Tím se vytváří prostředí pro spolupráci a vzájemné učení. Neméně důležité je, že prezentace umožňuje žákům získat zpětnou vazbu. Celkově lze říci, že žákovské prezentace jsou efektivním didaktickým nástrojem, který podporuje aktivní učení, rozvoj komunikačních dovedností a spolupráci mezi žáky.

#### <span id="page-35-2"></span>**2.10.1 Praktické zkušenosti ze žákovských prezentací**

Prezentace jsou vytvářeny jak jednotlivými žáky, tak i v malých týmech, kdy například jeden ze žáků má na starosti tvorbu grafiky, další tvoří slovní obsah a jiný například AI-avatary, prezentující obsah slovně. Vlastní prezentace probíhá na projekční ploše, žáci ovládají přepínání mezi snímky pomocí prezenteru. Po skončení prezentace publikum, tedy ostatní žáci hodnotí, jak se jim prezentace líbila. Často bývají zajímavé prezentace odměněny potleskem. Po prezentaci může následovat diskuse a hlubší hodnocení, které poskytuje žákům příležitost reflektovat své výkony a zlepšit se v budoucnu.

#### <span id="page-35-1"></span>**2.11 AI**

Používání aplikací AI má v rámci vzdělávání obrovský potenciál. Zejména při výuce cizích jazyků, technických předmětů a to včetně informatiky. Osobně již nyní využívám AI k efektivnímu programování, kdy zadáním správné formulace lze získat kód programu. AI se ale také jeví jako výborný didaktický prostředek a může přinést mnoho výhod. Prostřednictvím umělé inteligence lze efektivně připravit didaktické materiály různých forem. Jedná se například o přípravu zadání úloh, testy. Je možné také zadat požadavek na vyhodnocení či analýzu výsledků.

#### <span id="page-35-0"></span>**2.11.1 Praktické uplatnění AI pro žáky**

AI může také pomoci žákům s individuální podporou a pomocí při učení. Například roboti s umělou inteligencí mohou odpovídat na otázky žáků a poskytovat jim podrobné vysvětlení konceptů nebo nápovědu při řešení úkolů. Tím se zvyšuje dostupnost vzdělávacích zdrojů a podporuje se samostatné učení.

You

Sestav jednoduchý test s 5 otázkami z oblasti LAN.

**S** ChatGPT

Samozřejmě, zde je jednoduchý test s pěti otázkami z oblasti LAN (lokální počítačové sítě):

- 1. Co znamená zkratka LAN? a) Local Access Network b) Local Area Network c) Long Access Network d) Long Area Network
- <span id="page-36-2"></span>2. Jaký je hlavní účel LAN sítě? a) Propojení počítačů v různých zemích b) Propojení počítačů v malé geografické oblasti c) Propojení počítačů pomocí satelitů d) Propojení počítačů přes veřejný internet **Obrázek 11** – Ukázka zadání a části výsledku požadavku pro AI

#### <span id="page-36-1"></span>**2.11.2 Praktické uplatnění AI pro učitele**

AI dále mohou žáci využít k rozvoji kreativity a tvůrčího myšlení. Například existují aplikace a nástroje, které využívají AI k generování nápadů, řešení problémů nebo tvorbě uměleckých děl. Tímto způsobem se podněcuje žákovská fantazie a inovativní myšlení. Používání umělé inteligence může obecně přispět žákům dosáhnout ve výuce lepších výsledků.

Časté uplatnění také nalezne při tvorbě multimediálních projektů a prezentací, zejména při tvorbě mluveného obsahu. Je však nutné upozornit žáky, na skutečnost, že ani umělá inteligence neodpovídá bez chyb či tendenčně, Žáci by si vždy měli ověřovat důležité informace z více zdrojů. Pro žáky také platí při využití AI věková omezení a to v závislosti na aplikaci AI. Pro ChatGPT je to například věková hranice pro použití 13 let.

#### <span id="page-36-0"></span>**2.11.3 Praktické zkušenosti z používání AI**

Například v aplikaci ChatGPT bereme odpovědi umělé inteligence jako našeho virtuálního pomocníka, takzvaného AI-asistenta. Žáci mu dávají příkazy jako skutečné osobě, tedy například "udělej mi tabulku hlavních měst".

Pro úspěšné získávání výsledků je potřeba seznámit žáky s technikou promptování, jinak řečeno sestavení dotazu nebo příkazu pro AI-asistenta. Promptování pro AI je tedy proces poskytování vstupních podnětů nebo instrukcí umělé inteligenci (AI) tak, aby generovala požadované výstupy nebo odpovědi.

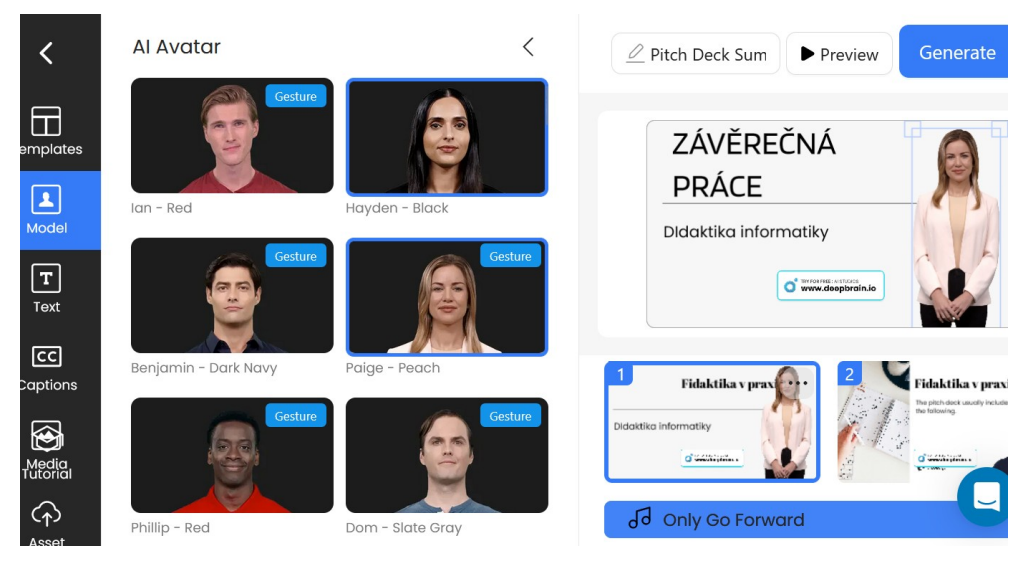

**Obrázek 12** – Použití AI pro tvorbu prezentace

<span id="page-37-1"></span>Promptování může být provedeno prostřednictvím textových dotazů, klíčových slov, nebo dokonce částí vět, které umělá inteligence používá jako vodítko pro generování obsahu. Správné promptování je klíčovým prvkem pro efektivní využití mnoha AI modelů založených na jazyce, jako je například GPT od OpenAI, který je schopen produkovat text na základě podnětu. Pokud chcete, aby AI vygenerovala specifický druh textu, například esej, příběh, nebo odpověď na otázku, poskytnete jí prompt, který obsahuje potřebné informace nebo instrukce.

V některých případech může být promptování značně specifické a detailní, zatímco v jiných případech může být volnější a obecnější. Způsob promptování může ovlivnit obsah a kvalitu výstupu AI, a proto je důležité, aby uživatelé uměli formulovat efektivní podněty pro dosažení požadovaných výsledků. Jedná se tedy o celou řadu pravidel, které je potřeba uplatnit, aby odpověď našeho AI-asistenta co nejvíce odpovídala našim požadavkům. Jsou to se například o specifikace stylu odpovědi, délky odpovědi, o to jakou roli AI-asistentům přidělíme či naopak co si nepřejeme, aby bylo v odpovědi použito. Při využití AI-asistenta je vhodné použití technik křížového ověřování ke zvýšení přesnosti a spolehlivosti generovaného obsahu [9].

### <span id="page-37-0"></span>**2.12 Bezpečnost**

Bezpečnost při výuce informatiky na základní škole je nezbytným prvkem moderního vzdělávacího procesu. S rostoucí integrací technologií do vzdělávání je důležité, aby žáci

nejen získávali znalosti o počítačích a softwaru, ale také se učili, jak chránit své osobní údaje a zůstat v bezpečí on-line. Zde je pohled na důležitost bezpečnosti při výuce informatiky na základní škole.

Když se děti učí základy počítačové gramotnosti a informatiky, mnoho z nich ještě nemá plné povědomí o on-line hrozbách a bezpečnostních rizicích. Proto je zásadní, aby výuka informatiky zahrnovala i vzdělávání v oblasti kybernetické bezpečnosti. Žáci by měli být seznámeni s nejčastějšími on-line hrozbami, jako jsou viry, phishingové útoky a nevhodný obsah na internetu.

Důraz by měl být kladen na vytváření silných hesel a používání bezpečných internetových prohlížečů. Učitelé by měli vysvětlovat žákům, že sdílení osobních údajů on-line může být rizikové, a měli by je učit, jak se chránit před nežádoucím sběrem dat.

Dalším důležitým prvkem výuky bezpečnosti při výuce informatiky je podpora kritického myšlení. Žáci by měli být učeni rozpoznávat podezřelé webové stránky a emaily a zvažovat důvěryhodnost zdrojů informací on-line. V rámci poučení o bezpečnosti byly vytvořeny materiály, které v základních bodech poukazují na jednotlivé hrozby, které mohou žáky v kyberprostoru potkat.

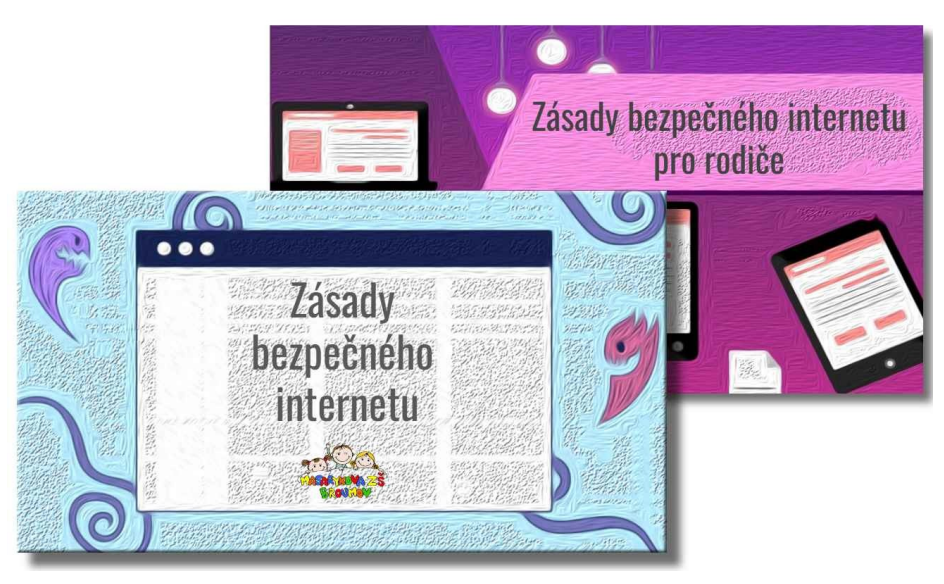

**Obrázek 13** – Příručky Zásady bezpečného internetu

Nicméně, poučení o bezpečnosti by nemělo být pouze pasivním předáním informací. Aktivní zapojení žáků do cvičení a simulací, které simuluje skutečné kybernetické hrozby, může být velmi účinné. Tato cvičení mohou zahrnovat například roli hrát jako kybernetičtí útočníci a hledat způsoby, jak se dostat k citlivým informacím, nebo vyhledávání bezpečných hesel a zabezpečení osobních účtů on-line.

V neposlední řadě je důležité, aby školy spolupracovaly s rodiči a zapojily je do výuky bezpečnosti on-line. Rodiče mohou hrát klíčovou roli při podpoře bezpečného chování svých dětí na internetu a mohou být partnerem škol v poskytování informací o kybernetických hrozbách a strategiích ochrany.

Celkově je výuka bezpečnosti při výuce informatiky na základní škole nezbytným krokem k vytvoření digitálně gramotných a bezpečných občanů.

# <span id="page-40-0"></span>**3. ZÁVĚR**

Předmětová didaktika informatiky hraje klíčovou roli v procesu vzdělávání žáků na základní škole, protože pomáhá přenášet komplexní koncepty informatiky do prostředí, které je přístupné a srozumitelné pro děti. Tato disciplína se neomezujte pouze na technické aspekty, ale klade důraz i na rozvoj kritického myšlení, tvůrčího řešení problémů a digitální gramotnosti, což jsou dovednosti nezbytné v dnešní digitální společnosti.

Díky předmětové didaktice informatiky mají žáci možnost objevovat svět informačních technologií v prostředí, které je pro ně přirozené a inspirativní. Tím se podporuje jejich zájem o oblast informatiky a motivace k učení. Učitelé, kteří aplikují moderní metody a přístupy vyučování, mohou také vytvářet interaktivní učební postupy, které podporují aktivní zapojení žáků.

Předmětová didaktika informatiky také klade důraz na rozvoj žákovských dovedností, které jsou nezbytné pro úspěch v digitální éře. To zahrnuje schopnost efektivně pracovat s informacemi, kriticky je hodnotit a vytvářet nový obsah. Díky tomu se žáci naučí nejenom používat technologie, ale také porozumět jejich fungování a využívat je k dosažení svých cílů [12].

Dalším důležitým aspektem předmětové didaktiky informatiky je podpora inkluzivního vzdělávání. S odpovídajícími metodami a nástroji mohou učitelé zajistit, aby byla tato oblast přístupná všem žákům, bez ohledu na jejich individuální schopnosti nebo potřeby. To přispívá k vytváření rovných příležitostí ve školním prostředí a podporuje inkluzivní kulturu.

V závěru lze konstatovat, že předmětová didaktika informatiky je klíčovým prvkem vzdělávacího procesu na základní škole. Pomáhá žákům rozvíjet nejenom technické dovednosti, ale i kritické myšlení, tvůrčí řešení problémů a digitální gramotnost. S odpovídajícími metodami výuky mohou učitelé inspirovat žáky k objevování digitálního světa a připravit je na úspěch v dnešní technologicky orientované společnosti.

# <span id="page-41-0"></span>**POUŽITÁ LITERATURA**

- [1] FLAMING, Niel D. (2012). Facts, fallacies and myths: VARK and learning preferences. Dostupné jako PDF na adrese: http://www. vark‐learn.com/documents/Some%20Facts% 20About% 20VARK.pdf
- [2] PETTY, Geoffrey. *Moderní vyučování*. 4. vyd. Přeložil Štěpán KOVAŘÍK. Praha: Portál, 2006. ISBN 80-7367-172-7.
- [3] KALHOUS, Zdeněk a Otto OBST. *Školní didaktika*. Praha: Portál, 2002. ISBN 80- 71783-X.
- [4] OBST, Otto. *Obecná didaktika*. 2. vyd. Olomouc: Univerzita Palackého v Olomouci, Pedagogická fakulta, 2017. ISBN 978-80-244-5141-1.
- [5] VANÍČEK, Jiří. *Teoretické základy informatiky*. Praha: Kernberg, 2007. Informatika studium (Kernberg). ISBN 978-80-903962-4-1.
- [6] HRŮZA, Petr. *Kybernetická bezpečnost*. Brno: Univerzita obrany, 2012. ISBN 978- 80-7231-914-5.
- [7] BRDIČKA, Bořivoj. *Informační a komunikační technologie ve škole: pro vedení škol a ICT metodiky : [metodická příručka*. Praha: Výzkumný ústav pedagogický v Praze, c2010. ISBN isbn978-80-87000-31-1.
- [8] PRŮCHA, Jan a Eliška WALTEROVÁ a Jiří MAREŠ. Pedagogický slovník. 4., aktualizované vydání. Praha: Portál, 2003. 322 s. ISBN 8071787728
- [9] O'CONNOR, Siobhan. Open artificial intelligence platforms in nursing education: Tools for academic progress or abuse? on-line. *Nurse Education in Practice.* 2023, vol. 66. Dostupné z: https://doi.org/10.1016/j.nepr.2022.103537. [cit. 2024-03-18].
- [10] Průvodce ChatGPT pro učitele. *Základy promptování* [on-line]. 2024 [cit. 2024-03- 11]. Dostupné z: https://gptveskole.cz
- [11] NÁRODNÍ PEDAGOGICKÝ INSTITUT ČESKÉ REPUBLIKY. Metodický portál RVP.cz. *Základní vzdělávání* [on-line]. 2024 [cit. 2024-03-11]. Dostupné z: https://prohlednout.rvp.cz/zakladni-vzdelavani
- [12] VANÍČEK, Jiří. Didaktika informačních technologii na 1. stupni ZŠ. *Informatické myšlení* [on-line]. 2018 [cit. 2024-03-12]. Dostupné jako PDF z: https://imysleni.cz/images/vyukove\_materialy/JU\_Didaktika

%20informatiky\_1st\_ZS.pdf

- [13] ŠŤÁVA, Jan. MASARYKOVA UNIVERZITA BRNO. Pedagogická fakulta. *Úvod do školní didaktiky* [on-line]. 2013 [cit. 2024-03-12]. Dostupné z: https://is.muni.cz/el/ped/jaro2013/SZ7BP\_SDi1/
- [14] JANIŠ, Kamil. Repozitář vědeckých prací. *Obecná didaktika* [on-line]. 2013 [cit. 2024-03-12]. Dostupné jako PDF z: https://repozitar.cz/repo/39416/Obecna\_didaktika.pdf
- [15] MINISTERSTVO ŠKOLSTVÍ, MLÁDEŽE A TĚLOVÝCHOVY ČESKÉ REPUBLIKY. *Rámcový vzdělávací program pro základní vzdělávání* [on-line]. 2021 [cit. 2024-03-12]. Dostupné z: https://www.edu.cz/rvp-ramcove-vzdelavaciprogramy/ramcovy-vzdelavacici-program-pro-zakladni-vzdelavani-rvp-zv/